# SHOPPING ADS GOOGLE UND SEINE ALTERNATIVEN IM RAMPENLICHT

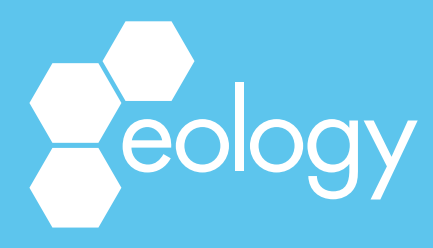

### Du nutzt bereits Google Shopping und möchtest wissen, welche alternativen Kanäle Dir noch zur Verfügung stehen? Oder bist Du neu in der Welt der Shopping Ads und möchtest Dir einen Überblick über Deine Möglichkeiten verschaffen? Dann bist Du hier genau richtig!

Unter den zahlreichen Instrumenten des Online-Marketings hat sich Google als Marktführer etabliert. Dennoch ist es für eine erfolgreiche Marketingstrategie wichtig, über den Tellerrand zu blicken und neue Kanäle zu erkunden. Durch das Testen dieser Kanäle eröffnen sich Möglichkeiten, eine noch breitere Zielgruppe zu erreichen und die Performance weiter zu steigern.

Auf den folgenden Seiten beleuchten wir die Potentiale und Herausforderungen von Google Shopping und präsentieren Dir als alternative Plattformen Microsoft, Meta und Pinterest.

Unser Ziel ist es, Dir einen umfassenden Überblick über Shopping Ads zu verschaffen. Durch unsere langjährige Erfahrung mit Kunden aus den verschiedenen Branchen wissen wir, dass es nicht die eine Strategie gibt, die zu jedem Unternehmen und jeder Zielsetzung passt. Melde Dich gerne bei uns für eine individuelle Beratung, wir helfen Dir

weiter.

Wir wünschen Dir viel Spaß beim Lesen und viel Erfolg mit Deinen Shopping Anzeigen!

## **VORWORT**

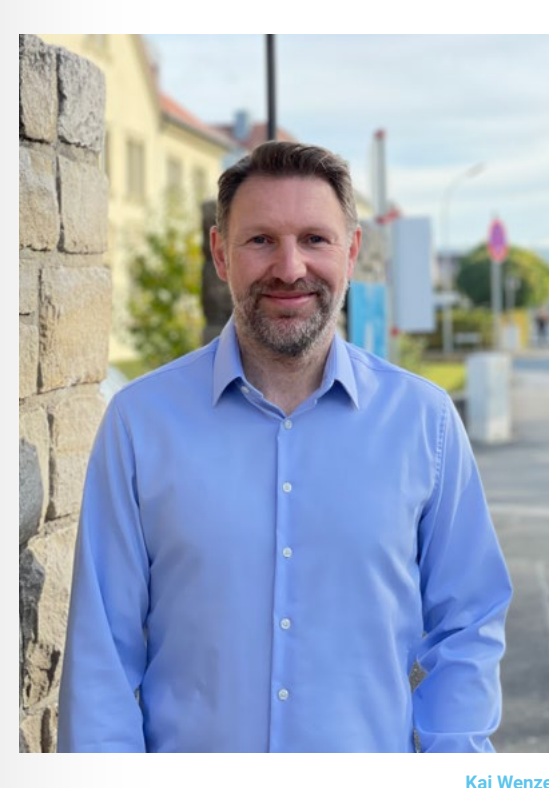

Head of Brand & Performance Marketing [k.wenzel@eology.de](mailto:v.scheuering@eology.de ) 09381 / 58290 - 23

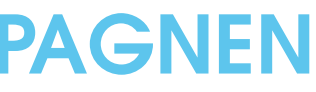

# INHALT

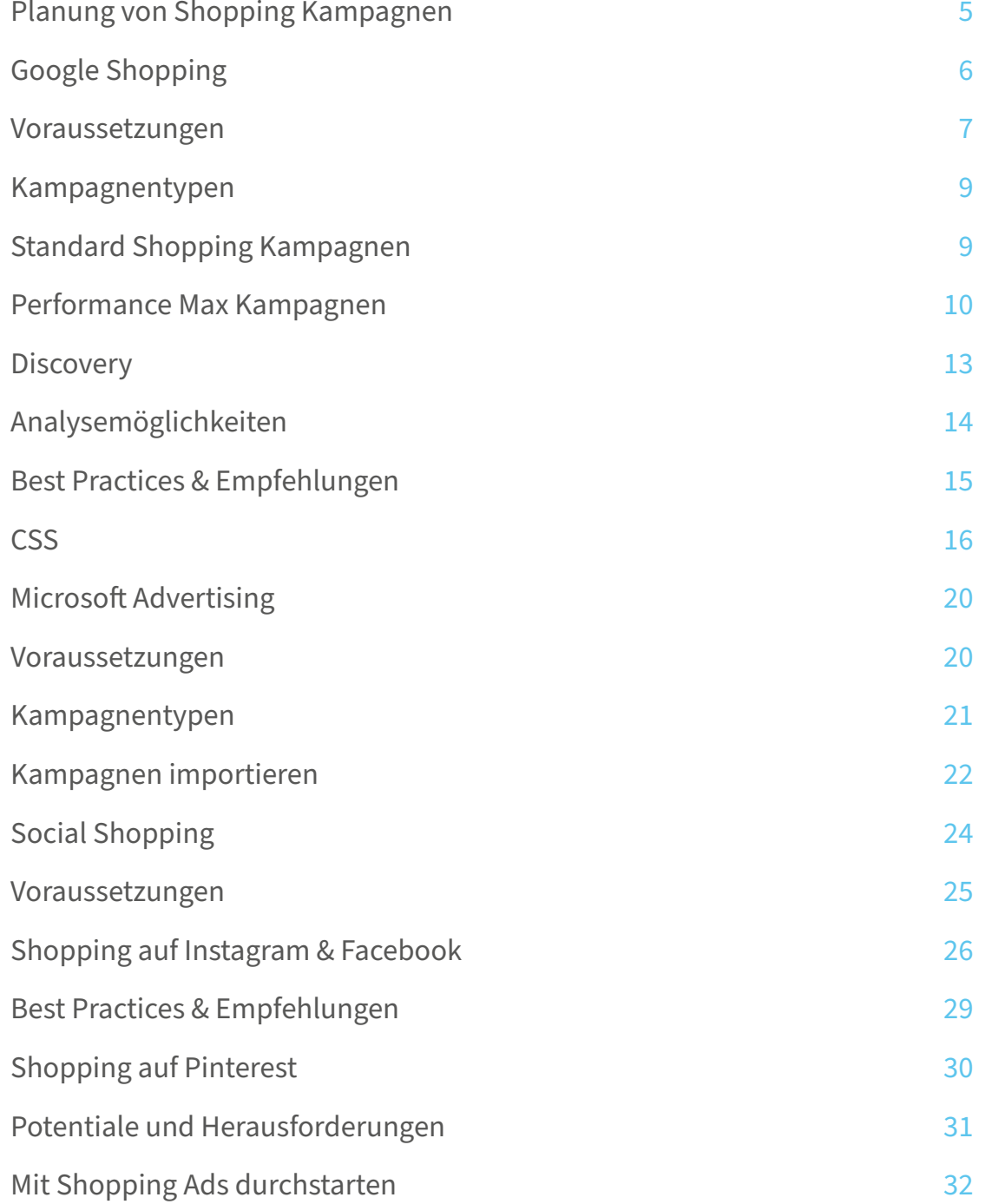

## 1. PLANUNG VON SHOPPING KAMPAGNEN

Am Anfang jeder Marketingmaßnahme steht eine ganzheitliche Strategie. Innerhalb der Strategieerarbeitung sollten einige Fragen beantwortet werden.

- Welche Ziele sollen erreicht werden?
- Mit welchen Kanälen können diese festgelegten Ziele erreicht werden?
- Welches Budget steht pro Kanal und Kampagnentyp zur Verfügung?
- Wie können aktive Kampagnen so optimiert werden, dass sie eine dauerhafte Zielerreichung gewährleisten?
- Welche neuen Kampagnen können für eine Performance Skalierung hinzugenommen werden?

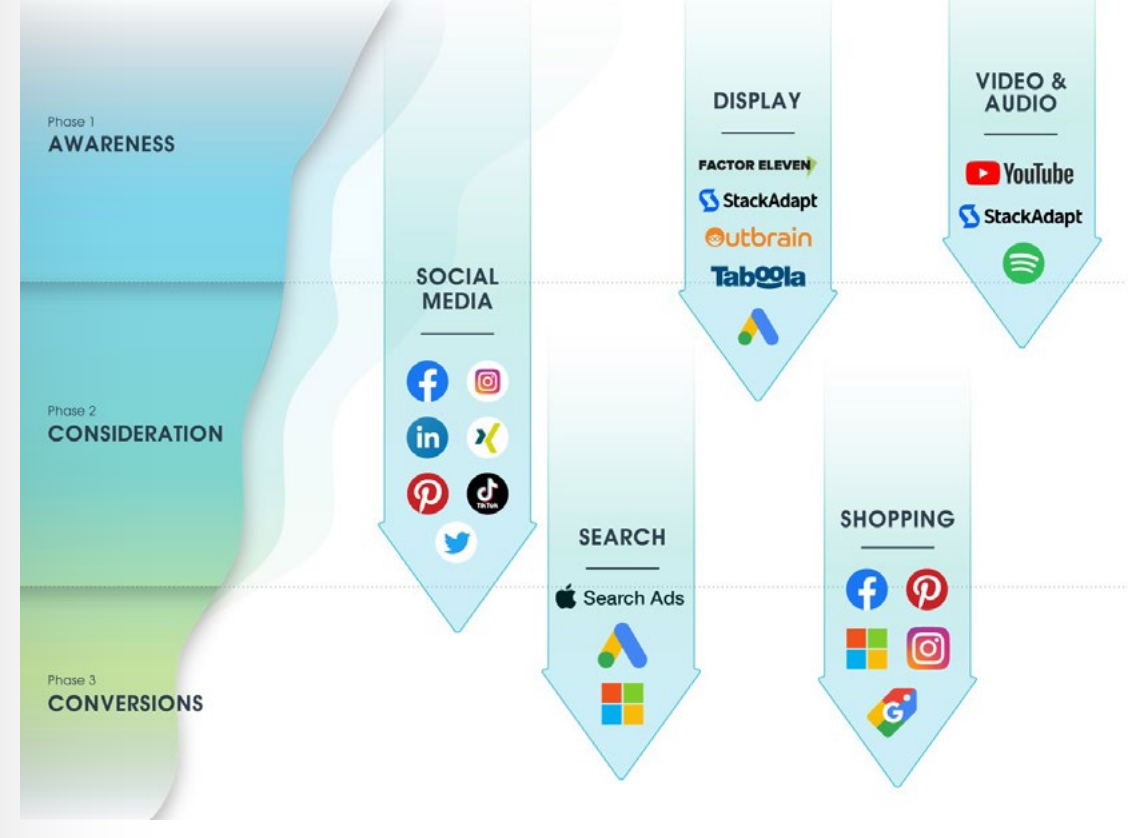

Abbildung 1: eology Marketing-Funnel

<span id="page-3-0"></span>Nicht selten spielt der Umsatz innerhalb der Zieldefinition eine große Rolle. Umsatzgenerierende Paid Media Kanäle sind für viele Unternehmen jeder Größe fester Bestandteil ihrer ganzheitlichen Strategie.

Wirfst Du einen Blick auf den nachstehenden Marketing-Funnel (Abbildung 1) wirst Du schnell feststellen, dass neben Search Anzeigen vor allem Shopping Anzeigen im unteren Bereich des Funnels angesiedelt sind. Ein Hauptgrund hierfür ist der starke Produktfokus. Das Hinterlegen von Produktkatalogen, das Taggen von Produkten oder das direkte Verlinken in den Onlineshop sind nur einige Möglichkeiten der unterschiedlichen Anbieter.

# 2. GOOGLE SHOPPING

Ein vor allem bei Händlern mit Onlineshops oder lokalen Läden beliebter Channel ist Google Ads. Auf diesem können Unternehmen ihr Angebot Nutzern präsentieren, die gerade auf der Suche nach Produkten sind. In Abbildung 2 siehst Du direkt viele Informationen, wie beispielsweise den Preis für den Artikel, Versandinformationen und gegeben falls auch Kundenbewertungen. Je nachdem, welche Produktinformationen der Händler mitgegeben hat und welche Informationen der Google Algorithmus auf Basis der Suchanfrage für relevant hält. Denn die Auslieferung erfolgt nicht anhand von Keywords, sondern anhand der im Merchant Center bereitgestellten Produktdaten.

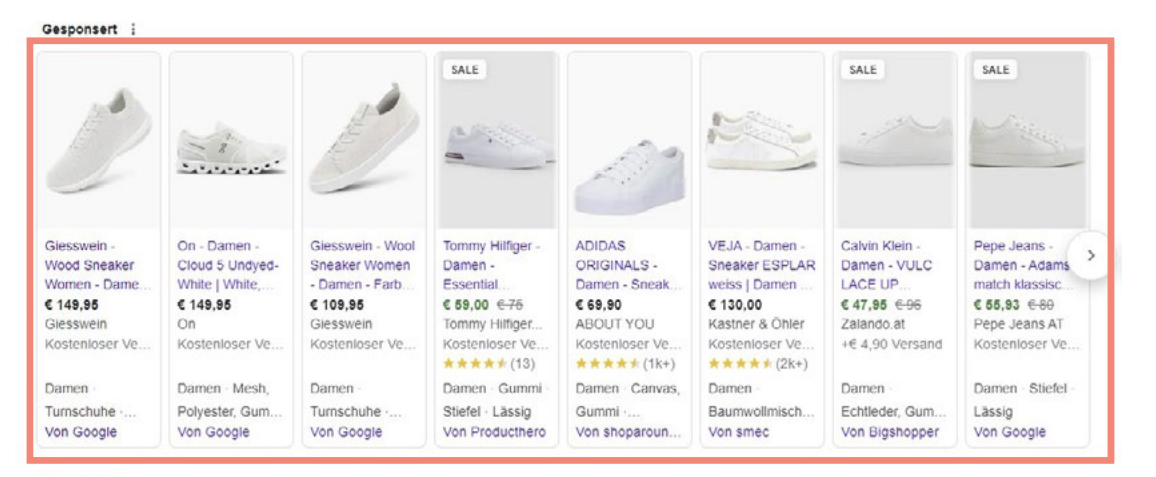

## 2.1 VORAUSSETZUNGEN

Bevor Shopping Anzeigen im Google Werbenetzwerk geschaltet werden können, müssen die Schritte in Abbildung 3 befolgt werden.

> Abbildung 3: Erforderliche Schritte für die Schaltung von Shopping Anzeigen im Google Werbenetzwerk

Abbildung 2: Shopping Anzeigen in der Google Suche

E Zalando zalando at v damenschuhe-sneaker v weiss 1

Weiße Sneakers für Damen online kaufen

Entdecke aktuelle weiße Sneakers für Damen von Top-Marken | Suchst du low oder high Sneakers oder doch eher coole Skaterschuhe?

Deichmann<br>https://www.deichmann.com > damen > whitesneakers : {

Weiße Sneaker für Damen online kaufen

182 Artikel - Weiße Sneaker sind der Style-Klassiker dieser Saison! Viele Modelle & angesagte Looks gibt es im DEICHMANN Onlin

Die Potentiale und Herausforderungen von Shopping Anzeigen sollen in diesem Whitepaper behandelt werden. Dabei wird der Fokus auf folgenden vier Paid Media Anbietern liegen: Google, Bing, Meta (Facebook und Instagram) und Pinterest. Weitere Unternehmen wie TikTok bringen immer häufiger Shopping Funktionen heraus. Auch diese gilt es in Zukunft zu beobachten und eigene Möglichkeiten zu erörtern. Vor allem, wenn junge Zielgruppen angesprochen werden soll, bietet Social Shopping großes Potential.

> Es gibt unterschiedliche Möglichkeiten, wie die Produkteinträge mit Google geteilt werden können. Beispielsweise ist ein automatischer Produktdatenfeed oder eine manuell erstellte Excel-Tabelle möglich. Für die Erstellung stellt Google einige Leitfäden bereit. Besonders hilfreich sind die Produktdatenspezifikationen für das Merchant Center, welche unter folgendem QR-Code abgerufen werden können:

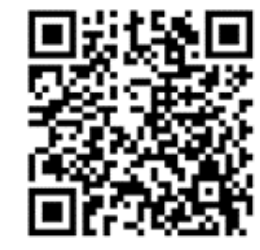

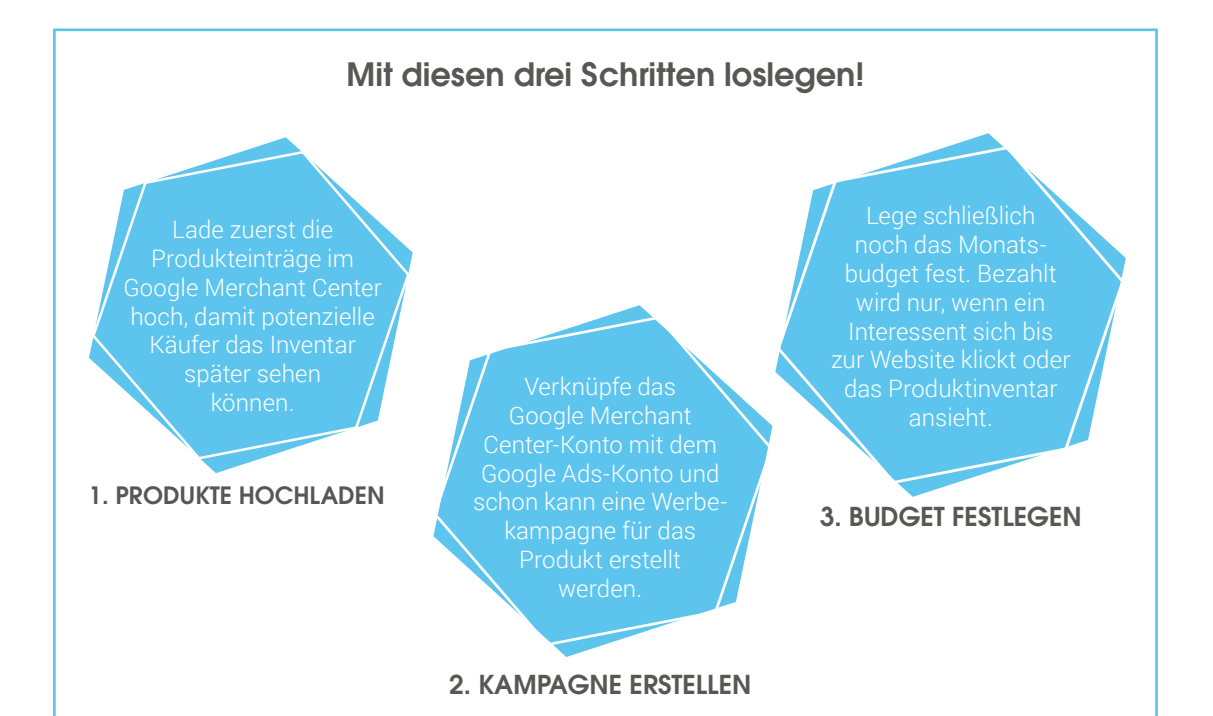

Tabelle 1: Beispielhafte Kampagnenstruktur für Standard Shopping Kampagnen

<span id="page-4-0"></span>Neben erforderlichen und optionalen Produktattributen liefert die Seite auch Hinweise zu weiteren Anforderungen, die erfüllt sein müssen. Hervorzuheben sind die Richtlinien für Shopping-Anzeigen oder die Anforderungen an Währung und Sprache.

Der Produkttitel ist das wohl wichtigste erforderliche Attribut. Neben der Einhaltung von Formatierungsrichtlinien, beispielsweise keine ausschließliche Großschreibung, sollten die Titel wichtige Keywords beinhalten. Sie dienen dazu, das Produkt mit der Suchanfrage Deines Nutzers zu verknüpfen. Produktnamen und Marken sind hier sinnvolle Möglichkeiten.

Da der Nutzer bei Shopping Anzeigen direkt die Preise von mehreren Anbietern vergleichen kann, ist es empfehlenswert, die optionalen Preisattribute "Sonderangebotspreis" und "Sonderangebotszeitraum" anzugeben. Damit wird dem Nutzer direkt in der Anzeige der Sonderangebotspreis eines Produkts angezeigt. Neben den Attributen, die direkt im Produktdatenfeed mitgegeben werden können, gibt es im Merchant Center unter "Marketing  $\rightarrow$  Aktionen" (Abbildung 4) noch die Möglichkeit, Rabatte und Geschenke für Produkte zu bewerben.

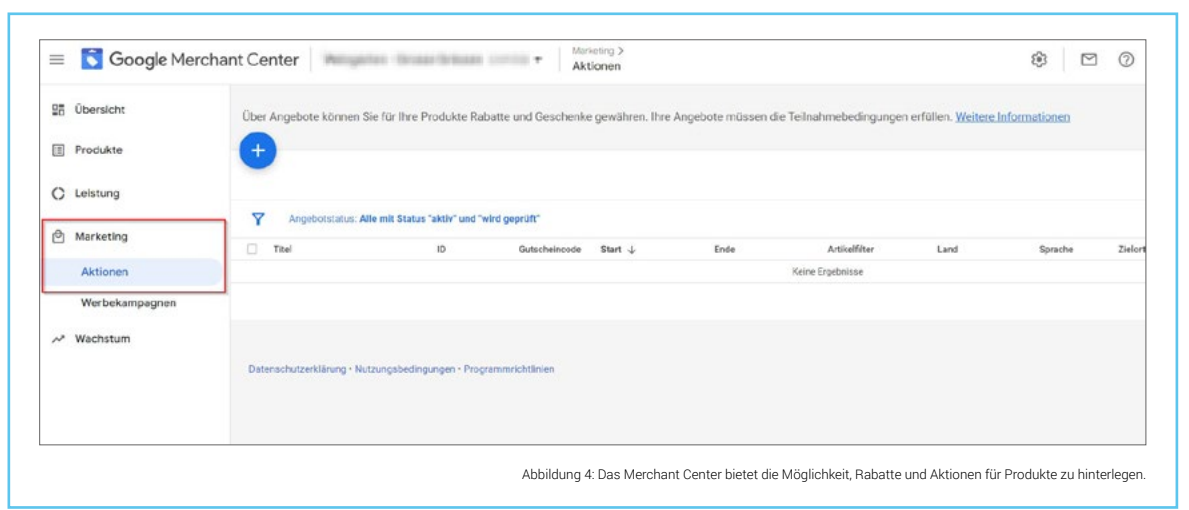

Diese Funktion sollte regelmäßig in Anspruch genommen werden, da Nutzer immer preissensibler werden. Vor allem im Shopping Bereich entscheidet oft der Preis über einen Klick auf die Werbeanzeige.

Des Weiteren sind auch Angaben zur Versandgeschwindigkeit eine Möglichkeit, Shopping Anzeigen attraktiver zu gestalten. Neben den potentiellen Kunden legt auch Google großen Wert auf eine schnelle Versandgeschwindigkeit. Seit Juli 2023 wird eine Standardbearbeitungszeit von 2 Tagen hinterlegt, sollten bis dahin keine eigenen Informationen zum Versand bereitgestellt worden sein.

Auch Produktbewertungen sind ein Faktor, der nicht außer Acht gelassen werden sollte. Online-Shopper werden stark von der Meinung anderer beeinflusst. Hat ein Produkt eine gute Bewertung, erhöht das die Klickrate der Anzeigen und somit auch die Conversions-

wahrscheinlichkeit. Damit Produktbewertungen mit ausgespielt werden können, sind mindestens 50 Rezensionen über alle Produkte hinweg erforderlich. Diese Rezensionen können nach einer Registrierung für Produktbewertungen im Merchant Center an Google geschickt, beziehungsweise per Listen bereitgestellt werden. Um diesen Vorteil nutzen zu können, müssen jedoch einige Faktoren berücksichtigt werden. Der wohl wichtigste ist eine eindeutige Produktkennzeichnung wie z. B. eine GTIN, die im Produktdatenfeed hinterlegt werden muss.

Neben den von Google genannten Voraussetzungen für Shopping Anzeigen muss noch das Tracking erwähnt werden. Ein sauberes Tracking über ein Trackingtool wie Google Analytics 4 oder den Tag Manager ist für die Erfolgsmessung der Anzeigen wichtig und sogar eine Bedingung für die Verwendung von smarten Gebotsstrategien.

### 2.2 KAMPAGNENTYPEN

Sind die Grundvoraussetzungen erfüllt, können Unternehmen ihren bevorzugten Kampagnentyp aktivieren. Aktuell gibt es zwei Kampagnenuntertypen, die dem Kampagnentyp "Shopping" zugeordnet werden: Standard Shopping Kampagnen und Performance Max Kampagnen.

### 2.2.1 Standard Shopping Kampagnen

Mithilfe von Standard Shopping Kampagnen können Händler Produkte im Google Suchnetzwerk und bei Google Suchnetzwerkpartnern platzieren. Produkte, Gebotsstrategie, Budget und Ausrichtung können frei ausgewählt werden.

In den Einstellungen kann zudem festgelegt werden, ob Anzeigen für das lokale Inventar geschaltet werden sollen. Die Kampagnen können somit auch Produkte umfassen, die in Geschäften vor Ort verkauft werden. Sie werden dann vorwiegend Nutzern ausgespielt, die sich in der Nähe des jeweiligen Geschäfts befinden. Klickt ein Nutzer auf die Anzeige, wird er auf eine Verkäuferseite geleitet, welche Informationen zum Produktinventar, Öffnungszeiten und Wegbeschreibung zum Geschäft bietet. Bei der Verwendung von Anzeigen mit lokalem Inventar werden Händler jedoch immer wieder vor Herausforderungen gestellt. Die wohl größte unter ihnen ist das Sicherstellen von Produktverfügbarkeiten am lokalen Standort. Eine Anbindung ans Warenwirtschaftssystem ist oftmals komplex.

Beim Aufsetzen von Standard Shopping Kampagnen empfiehlt sich eine durchdachte Struktur. Dies erleichtert die tägliche Arbeit und verhilft zu mehr Erfolg. Eine allgemeine Strategie gibt es hier nicht. Je nach Unternehmen sind andere Ansatzpunkte denkbar. Die nachstehende Struktur sollte daher lediglich als Inspiration genutzt und mit den eigenen Unternehmenszielen abgeglichen werden.

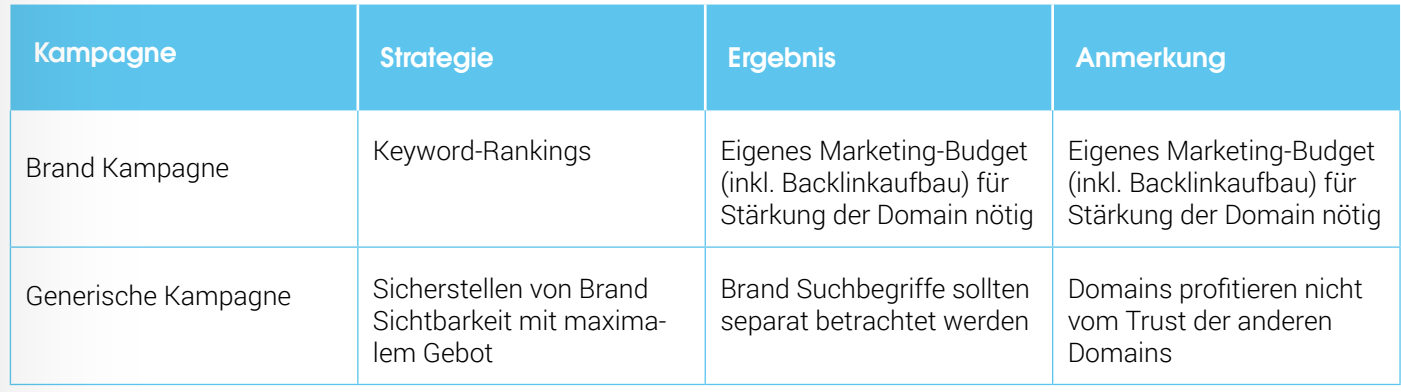

<span id="page-5-0"></span>Die weitverbreitete Kampagnenaufteilung nach Brand und Generisch (=Non Brand) ist ein großer Vorteil von Standard Shopping Kampag nen. Denn der <mark>Ausschluss von Suchbegriffen</mark> ist in der neueren Performance Max Kampagne nur eingeschränkt möglich.

Bei der Erstellung der Kampagnen muss darauf geachtet werden, dass die Kampagnenpriorität für die generische Kampagne auf hoch und für die Brand Kampagne auf niedrig gestellt wird. Damit stellst Du sicher, dass die Non Brand Kampagne vorwiegend an den Auktionen um dasselbe Produkt teilnimmt. Bei den Keyword-Ausschlüssen ist ersichtlich, dass der Brand Traffic relativ einfach aus der generischen Shopping Kampagne ausgeschlossen werden kann. Hierfür musst Du lediglich Markenbegriffe in der Keyword-Option "Broad" oder "Phrase" aus der generischen Kampagne ausschließen.

### 2.2.2 Performance Max Kampagnen

Der Google Ads-Kampagnentyp Performance Max hat im Jahr 2022 die Kampagnentypen Smart Shopping und Lokale Kampagne ab gelöst. Performance Max Kampagnen, auch kurz PMAX-Kampagnen genannt, basieren auf Zielvorhaben und sind darauf ausgelegt, mit nur einer Kampagne das gesamte Google Ads Inventar abdecken zu können.

Um das volle Potential von PMAX-Kampagnen auszuschöpfen, wird eine <mark>durchdachte Kampagnenstruktur</mark> benötigt. Die Strukturempfehlungen beziehen sich im Konkreten auf zwei unterschiedliche Ebenen. Du unterscheidest zwischen Kampagnenebene und Assetgruppenebene bzw. Eintragsgruppenebene. Assetgruppen sind vergleichbar mit Anzeigengruppen bei Suchkampagnen. In diesen können Bilder, Logos, Anzeigentitel, Titel, Beschreibungen und Videos hinterlegt werden. Die Eintragsgruppen sind Teil der Assetgruppen und legen fest, welche Produkte in der Assetgruppe beworben werden sollen.

Der Algorithmus der Performance Max Kampagne funktioniert auf Ba sis von Nutzersignalen. Dieser gleicht das Verhalten des Nutzers mit den von Performance Max zur Verfügung gestellten Informationen ab. Zu den Informationen zählen Texte, Bilder, Videos, Zielgruppensignale und auch der optionale Datenfeed, wenn es sich bei der Kampagne um eine Shopping-Kampagne handelt. Basierend auf diesen Daten und unter Verwendung von <mark>Smart Bidding</mark> werden die Anzeigen kanalübergreifend in den verschiedenen Netzwerken YouTube, Display, Search, Shopping, Maps, Discover und Gmail ausgespielt.

Der Werbetreibende hat die Wahl zwischen den Gebotsstrategien "Conversions maximieren" mit der Option einen Ziel-CPA zu hinterlegen und "Conversion Wert maximieren" mit der Ziel-ROAS Ergänzung. Hier betont Google, dass diese beiden Ziele am besten mit Unterneh menszielen einhergehen und die Performance Max folglich eine sehr relevante Kampagne ist. Google selbst empfiehlt den Kampagnen typen als Ergänzung zum bestehenden Ads Setup zu verwenden und auch keywordbasierte Suchkampagnen aktiv zu lassen. Diese Vorge hensweise ist zu empfehlen, da die PMAX-Kampagne vor allem in der Auswertung ihre Einschränkungen hat. Ein Ausspielungsfehler in der Kampagne würde zu Performance Einbrüchen führen, welche nicht gedeutet werden können. Das volle Vertrauen auf den Google Algorith mus und eine Kampagne könnte daher problematisch werden.

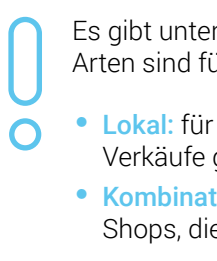

Es gibt unterschiedliche Arten von PMAX-Kampagnen. Folgende zwei Arten sind für Händler mit Produktdatenfeed relevant:

• Lokal: für Geschäfte mit einem lokalen Standort, die offline Verkäufe generieren und Ladenbesuche steigern wollen • Kombination aus Shopping, Display, Video und Search: für Online-Shops, die den kompletten Marketing-Funnel abdecken möchten

Tabelle 2: Beispielhafte Kampagnenstruktur für Performance Max Kampagner

Auf der Kampagnenebene werden die Gebotsstrategie sowie das Budget hinterlegt. Auf Grund dessen ist eine Struktur nach Business-Zielen zu empfehlen. In der folgenden Tabelle wird eine beispielhafte Kampagnenstruktur für einen Online-Shop veranschaulicht:

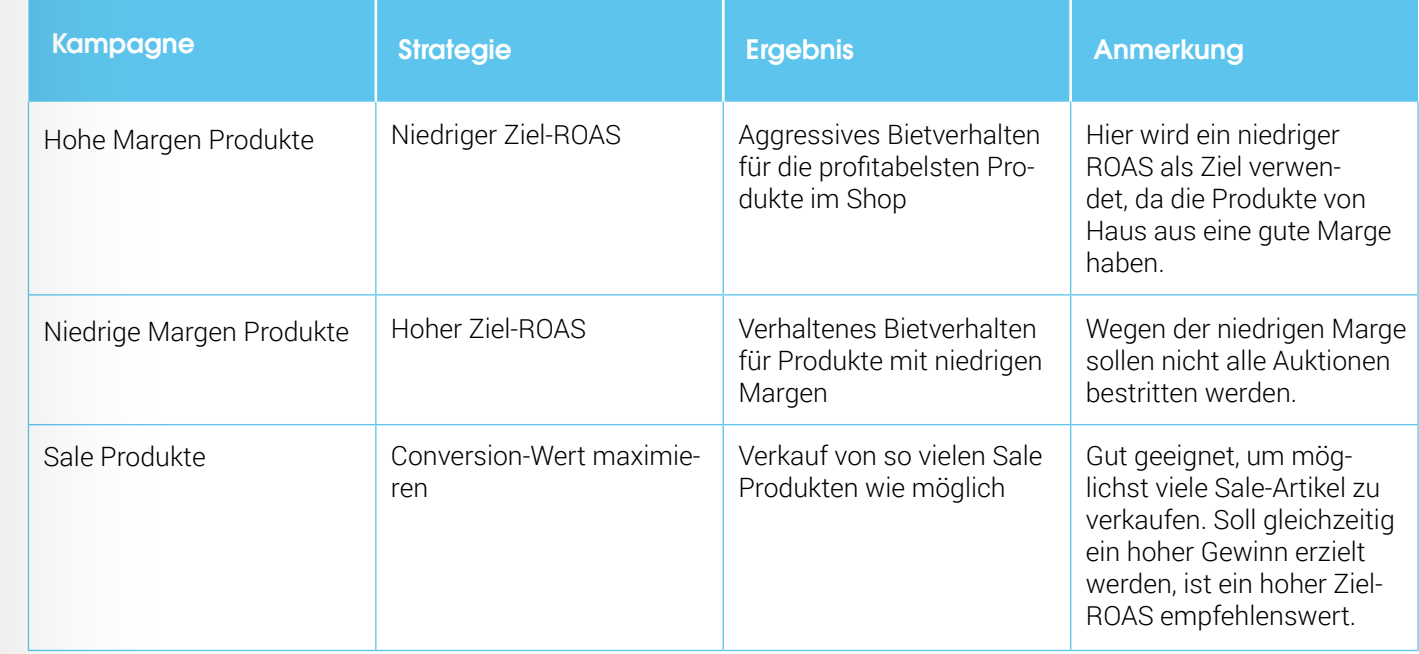

5 Überschriften (40 Zeichen) 4 Beschreibungen (90 Zeichen) nehmensname (25 Zeichen)

Action

<span id="page-6-0"></span>Die Einteilung der Produkte in die jeweiligen Bereiche (hohe Marge, niedrige Marge, Sale Produkte) sollte bereits im Shop-Backend passieren und mittels benutzerdefinierten Labels dem Feed übergeben werden. Somit ist die Fehleranfälligkeit durch manuelle Anpassungen im Merchant Center oder im Google Ads Konto sehr gering. Da die Einstellungsmöglichkeiten bei einer Performance Max Kampagne beschränkter sind als bei herkömmlichen Kampagnen, ist die Kampagnenstruktur der wichtigste Hebel zur Kampagnensteuerung.

Sobald die Kampagnenstruktur festgelegt ist. erfolgt die Einteilung der Assetgruppen. Es ist sinnvoll, sich an Produktkategorien zu orientieren. Im Falle eines Fashion-Online-Shops wären das beispielsweise Jacken, Hosen,

Schuhe etc. Wie kleinteilig diese Einteilung ist, ist abhängig von der Sortimentsbreite. Für gewöhnlich reichen 3-8 Assetgruppen aus. Diesen werden dann Eintragsgruppen zugewiesen und mit Creatives, Titeln sowie Beschreibungen befüllt (siehe Abbildung 4).

Die hinterlegten Bestandteile werden in allen möglichen Kombinationen ausgespielt. Daher ist es wichtig, bei Creatives und Texten darauf zu achten, dass diese untereinander harmonieren. Auch YouTube-Videos können mit eingebunden werden. Bei fehlendem Video generiert Google Ads aus den zur Verfügung gestellten Bildern und Texten ein eigens kreiertes. Selbst bei hochwertigen Bildern wirkt dies häufig unprofessionell und sollte vermieden werden, indem ein eigenes Video hinterlegt wird.

#### Assetgruppe

Sie möchten Anzeigen hoher Qualität den richtigen Nutzern präsentieren? Fügen Sie zuerst Assets hinzu, die Bausteine jeder Anzeige. Google testet die verschiedenen Kombinationen, um leistungsfähige Anzeigen in allen Formaten und Werbenetzwerken zu erstellen, die für Ihre Zielvorhaben und die gew Zielgruppen optimal sind.

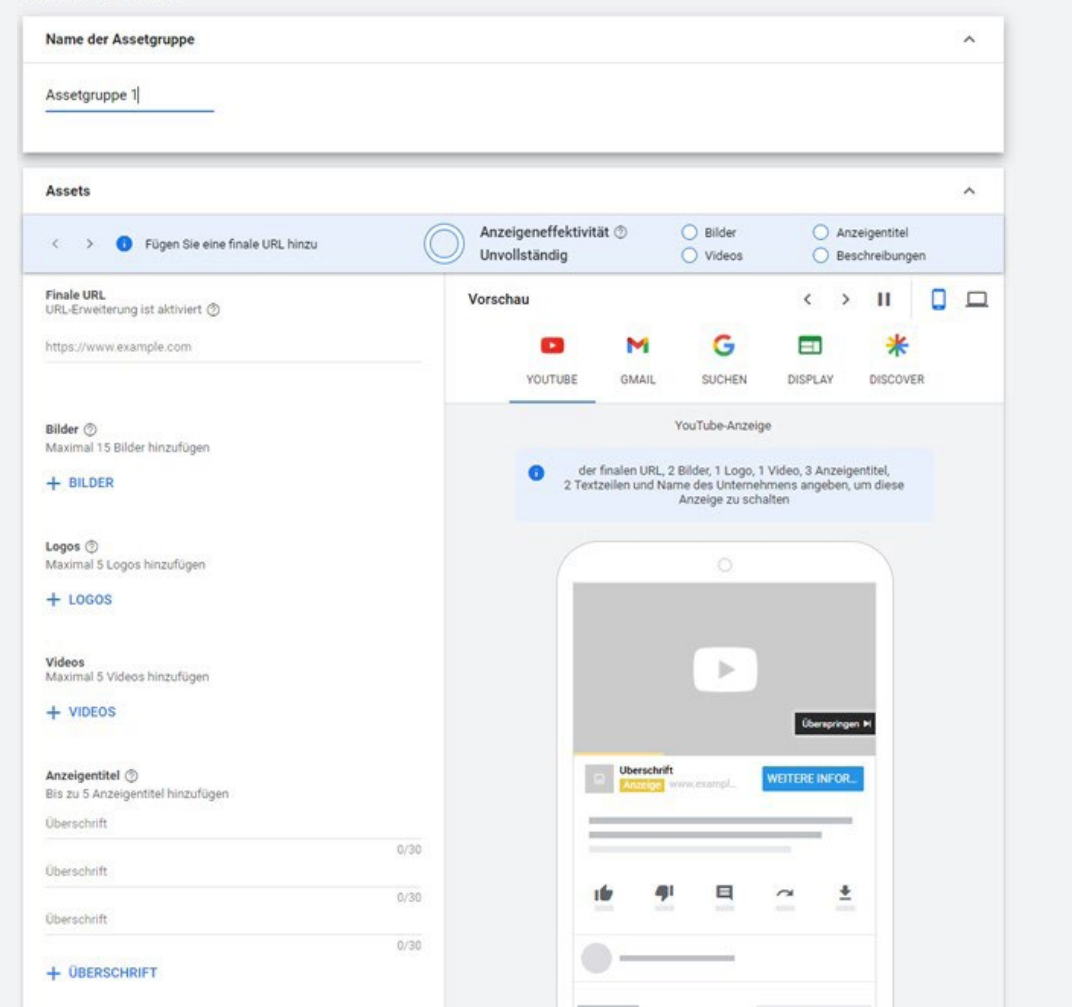

**✓** Unternehmenslogo **Iktfeed** 

Die bereitgestellten Assets werden von Google dynamisch angeordnet und optimiert. Um die Gestaltungsmöglichkeiten zu erhöhen und die bestmögliche Performance zu erzielen, sollten alle optionalen Assets genutzt werden.

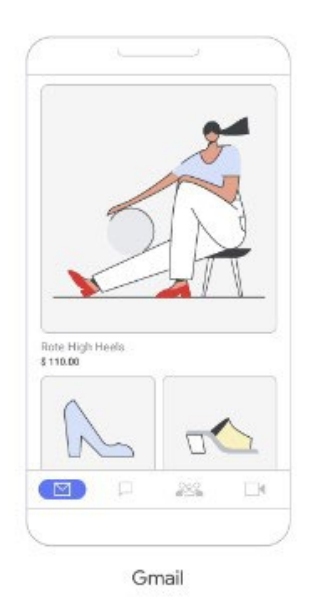

### 2.3 DISCOVERY

Neben den klassischen Kampagnentypen gibt es in Google Ads noch die Möglichkeit, Discovery Anzeigen mit einem hinterlegten Produktfeed zu aktivieren. Mit Discovery Anzeigen können potentielle Kunden unter drei Milliarden Nutzern auf YouTube, Discover und Gmail erreicht werden. Durch die Ausspielung auf diesen Kanälen kann der Marketing-Funnel nach oben geöffnet und potentielle Neukunden während des gesamten Kaufprozesses mit relevanten Inhalten erreicht werden. Die Ausspielung erfolgt nicht anhand von Keywords. sondern von Nutzer-Interessen und den selbst hinterlegten Zielgruppensignalen. Die Anzeigengestaltung ist eine Kombination aus Bildern und einem Produktdatenfeed (Abbildung 5). Zudem kann zwischen einer normalen Anzeige oder einer Karussell Anzeige entschieden werden. Zu Beginn sollten beide Anzeigentypen getestet und ausgewertet werden.

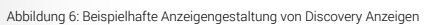

Hinsichtlich der Einrichtung von Google Discovery Anzeigen mit Produktfeed sind folgende Assets erforderlich:

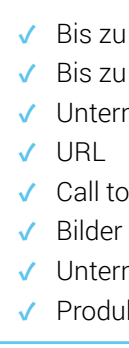

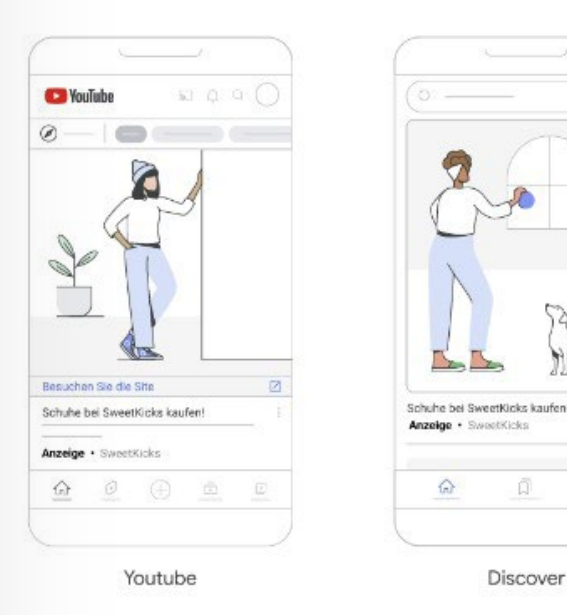

Bei Discovery Anzeigen kann der normale Produktfeed von Shopping Anzeigen herangezogen werden. Einem optionalen Attribut sollte jedoch besonders Aufmerksamkeit geschenkt werden: dem "short title", einer Kurzversion des normalen Titels. In Discovery und Gmail ist es wichtig, kurze Anzeigen zu aktivieren, die das Produkt schnell und direkt beschreiben, da der Produkttitel in den Anzeigen sonst abgeschnitten wird und Nutzer sehr schnell durch die Oberflächen scrollen. Mit der komprimierten Titelfunktion von Google fügen sich die Anzeigen in den restlichen Feed des Users nahtlos ein.

## <span id="page-7-0"></span>2.4 ANALYSE-**MÖGLICHKEITEN**

Betrachtest Du nun die Auswertungsmöglich keiten der Shopping Kampagnen von Google, fallen Dir sicherlich schnell die <mark>Einschränkun-</mark> gen der Performance Max Kampagnen auf. Diese und auch die wenigen Anpassungs möglichkeiten wurden in der Vergangenheit häufig kritisiert. Daher hat Google seit dem Launch der Kampagne immer mehr Insights bereitgestellt.

Unter Statistiken sind mittlerweile in Kategorien einsortierte Suchbegriffe, Auktionsdaten und Informationen zu Zielgruppen einseh bar. Doch auch diese Statistiken sind stark eingeschränkt. So fällt auf, dass der Betrach tungszeitraum nur auf maximal 28 Tage ein gestellt werden kann. Eine Auswertung nach Platzierung ist nicht möglich, was vor allem für Händler mit Fokus auf Shopping relevant wäre.

### 2.5 BEST PRACTICES & **EMPFEHLUNGEN**

Bezüglich der Produktleistung erhältst Du im Reiter Produkte einen schnellen Überblick, welche Produkte bereitgestellt wurden oder welche eingeschränkt sind. Eine Einzelbewer tung der Produkte findet sich in den Eintrags gruppen. Dringend empfohlen ist jedoch das Erstellen von Berichten, um unternehmens relevante Kennzahlen langfristig im Blick zu behalten und zusätzlich die Analysemöglich keiten im Merchant Center heranzuziehen. So können beispielsweise in der Google Ads Oberfläche unter dem Reiter Berichte > Vordefinierte Berichte > Sonstiges > Placements der Performance Max Kampagne

Jeder Kampagnentyp von Google hat gewis se Vorteile. Welcher Kampagnentyp für das eigene Unternehmen am besten geeignet ist, hängt vor allem von der Zielsetzung ab.

Standard Shopping Kampagnen haben den Vorteil, dass sie im Vergleich zu Performance Max Kampagnen lediglich in der Google Suche ausgespielt werden. Somit liegt der Fokus bei diesem Kampagnentyp stärker auf dem Abverkauf von Produkten.

Bei Performance Max Kampagnen läufst Du Gefahr, dass ein Großteil des Budgets nicht in gewünschte Google Netzwerke wie Display oder YouTube investiert wird. Die Abdeckung vieler Werbenetzwerke kann jedoch auch ein Vorteil sein, weil mit relativ geringem Aufwand ein Großteil des Marketing-Funnels bedient werden kann und neue Kunden akquiriert werden können. Eine Zwischenlösung, welche durchaus für Marketer interessant sein kann, sind Discovery Anzeigen. Aufgrund der Produkteinbindung wird der Abverkauf gefördert und die Platzierung auf YouTube, Discover und Gmail steigert die Reichweite bei poten tiellen Neukunden. Vor allem in puncto Design sind sie eine echte Alternative zu Display-Ads geworden.

einige Platzierungen und deren Impressionen betrachtet werden. Des Weiteren empfiehlt sich ein Shopping Bericht, welcher die Pro dukte unter den Gesichtspunkten der Margen oder Marken beleuchtet. Ein solcher Bericht lässt sich ebenfalls in der Google Ads Oberflä che unter dem Reiter Berichte > Vordefinierte Berichte > Shopping erstellen.

Im Gegensatz zur Performance Max Kampag ne gibt es bei der Standard Shopping Kampagne die Möglichkeit, einzelne Suchbegriffe auf Anzeigengruppenebene auszuwerten. Dies ist vor allem für Unternehmen, die neu auf dem Markt sind, eine relevante Auswertungsmög lichkeit. Somit bekommst Du ein Gespür für das Suchverhalten der Nutzer und wichtige Keywords oder unerwünschte Suchbegriffe.

Abseits von Google werden immer wieder Skripte veröffentlicht. So gibt es auch für die Performance Max Skripte, in denen die Ausspielung der Kampagnen auf unterschied lichen Google Netzwerken (Shopping, Search, Display & Video) ausgelesen werden kann. Dies ist ein wichtiger Hebel für die Erarbeitung einer langfristigen Strategie.

Um ein Gespür für relevante Suchbegriffe und Nutzersignale zu bekommen, empfiehlt es sich, eine Standard Shopping Kampagne zu aktivieren. Eine Performance Max Kampagne sollte testweise aktiviert und regelmäßig mit Skripten analysiert werden. Bei einer gleich zeitigen Aktivierung von Standard Shopping und Performance Max Kampagnen muss beachtet werden, dass der Algorithmus die PMAX-Kampagnen in der Ausspielung be vorzugt. Um dies zu vermeiden, kannst Du bei den verschiedenen Kampagnentypen mit unterschiedlichem Produktinventar arbeiten. Doch wie so oft im Brand & Performance Mar keting gilt auch hier: Testing und Learnings sammeln.

# <span id="page-8-0"></span>3. CSS

Um auf Google Shopping gelistet zu werden, müssen Händler nicht zwingend den Service von Google in Anspruch nehmen. Auch Preisvergleichsportale wie adstrong bieten attraktive Alternativen zu GSE (Google Shopping Europe) an.

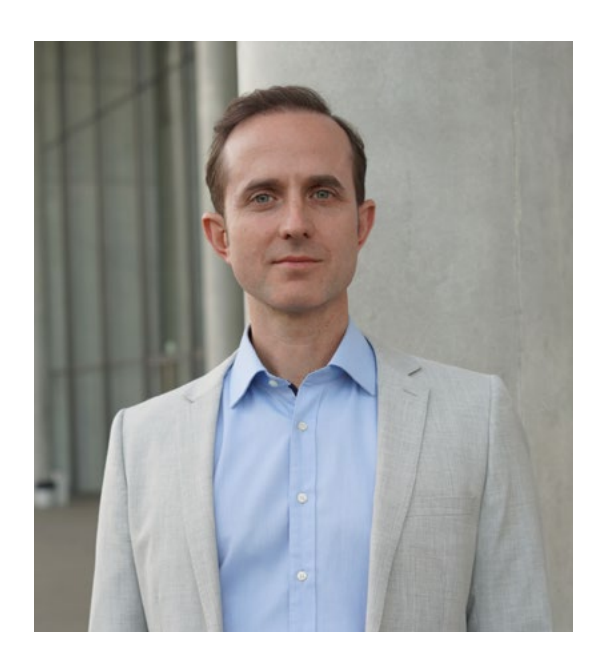

**Ingmar Albert** Geschäftsführer bei adstrong

## EOLOGY IM INTERVIEW MIT ADSTRONG

Ingmar Albert ist Geschäftsführer bei adstrong und für die Entwicklung und Umsetzung der CSS-Strategie verantwortlich. Er hat vor über 10 Jahren einen großen internationalen Preisvergleich gegründet, dessen Existenz abrupt von Google beendet wurde. Genau wie andere große Preisvergleiche wie z. B. Ladenzeile oder Idealo hat auch er gegen Google geklagt. Diese Klagen von Preisvergleichern führten zu einer EU-Kartellrechtsentscheidung und das Google CSS Programm wurde ins Leben gerufen. Seitdem hat er sich mit adstrong darauf konzentriert, seinen Kunden die bestmöglichen Vorteile zu bieten.

Ingmar, spannend, dass Du persönlich in die Entstehung des CSS Programms verwickelt bist. Lass uns gleich mit der ersten Frage beginnen: Was ist das Google CSS Programm und wie funktioniert es?

Ingmar: Das Google CSSProgramm, oder Google Comparison Shopping Service, ist ein Programm, das es Händlern ermöglicht, Produkte auf Google Shopping zu listen. Im

Wesentlichen muss jeder Händler, der Produkte auf Google Shopping listen möchte, einen CSS Anbieter auswählen. Wenn keine explizite Wahl getroffen wird, wird das Standard-CSS "Google Shopping Europe" (GSE) genutzt. GSE ist eine Schwesterfirma von Google und Teil von Googles Antwort auf die EU-Kartellrechtsentscheidung.

Der Haken an der Geschichte ist, dass GSE einen Teil der CPCs der Werbetreibenden einbehält und dadurch nur ein Teil der CPCs für die Auktion um die Anzeigenplätze bei der Google Suche verwendet werden. Dadurch sinkt die Performance von Shopping Anzeigen, die mit Google Shopping Europe arbeiten.

Die einfache Lösung liegt darin, sich bei einem CSS-Partner wie eology anzumelden. Es entstehen keinerlei negative Konsequenzen für die Produktanzeigen, aber man verliert nicht mehr signifikante Anteile seiner Werbebudgets an GSE. Insofern ist das CSS Programm ein Programm, das Händlern hilft, ihre Sichtbarkeit zu erhöhen und mehr Kunden zu erreichen.

Das klingt nach einer großartigen Möglichkeit für Händler. Wir bei eology nutzen jedoch nicht adstrong's normale CSS Lösung, sondern eure White Label CSS Lösung. Dadurch sind wir selbst Google CSS Partner geworden. Wir freuen uns über das "von eology" in unseren Shopping Ads und unsere Kunden bekommen gleichzeitig weit mehr CSS-Vorteile bei uns, als sie durch ein herkömmliches CSS eines anderen Anbieters bekämen. Warum ist das so? Warum bietet das eology CSS unseren Kunden mehr Vorteile als ein CSS eines anderen Anbieters?

Ingmar: Wenn die eigene Agentur gleichzeitig auch CSS Anbieter ist, hat das viele Vorteile für ihre Kunden: Einerseits hat der CSS Anbieter direkten Zugang zum Google CSS Support und kann somit CSS-bezogene Probleme schnell lösen. Andererseits bietet das Google CSS Center Zugang zu wertvollen Merchant Center Daten, die zur Performancesteigerung genutzt werden können. Diese beiden Vorteile können jedoch nur genutzt werden, wenn der CSS Anbieter tatsächlich auch die Google Shopping Kampagnen betreibt. Nutzt man den CSS Service eines Drittanbieters wie z.B. von adstrong, können diese Vorteile nicht zur Performancesteigerung genutzt werden.

Zudem generiert das eology CSS circa 3 % zusätzlichen kostenlosen Shopping Traffic für seine Kunden. Dieses "Free Clicks Booster Feature", das Teil von adstrong's White Label Lösung ist, haben andere CSS Anbieter nicht; auch unser eigenes adstrong CSS generiert keinen extra Traffic.

Das ist ja spannend. Wir bieten bei eology ja nicht nur unseren normalen CSS Service an, sondern verhelfen Kunden auch zu ihrem eigenen CSS. Erkläre bitte, warum ein eigenes CSS nicht nur für Agenturen spannend sein kann, sondern sich auch für online Shops oder Brands lohnen kann.

Ingmar: Definitv. Für Werbetreibende mit hohem Werbebudget ist ein eigenes CSS ein absoluter Game Changer. Denn wie bereits angesprochen die Vorteile eines eigenen CSS gehen weit über die eines fremden CSS hinaus.

Grund hierfür ist, dass der Name des CSS Anbieters in sämtlichen Shopping Ads als hervorgehobener Link angezeigt wird. Somit

ist der CSS Anbieter viel sichtbarer als der Händler, dessen Name nur in grau dargestellt wird. Händler, die unser White Label CSS verwenden, nutzen das aus und ihre Brand wird zusätzlich als hervorgehobener Link in allen Shopping Ads gezeigt. Je nach Werbebudget führt das zu Millionen oder Milliarden kostenloser Brand Impressions jeden Monat. Dadurch werden die Bekanntheit und der Trust des Shops nachhaltig gestärkt.

Außerdem hat der CSS Name in diesem Fall eine gewisse Relevanz zum Suchbegriff. Dadurch steigt die Relevanz der Ad und das wirkt sich positiv auf die Click-Through-Rate aus. Wir haben mehrere Tests mit DefShop durchgeführt und die CTR stieg im Schnitt um 12%.

Darüber hinaus gibt es noch eine ganze Reihe weiterer Vorteile, die Shops und Brands von unserer White Label CSS Lösung bekommen. Dazu zählt z.B. zusätzlicher Google Support die Möglichkeit, das eigene Favicon bei Shopping Ads anzuzeigen.

Und zuletzt muss gesagt werden, dass Shop oder Brand CSSs durch unser "Free Clicks Booster Feature" sogar bis zu 5 % zusätzlichen kostenlosen Traffic von Google Shopping einbringen. Wie genau das funktioniert, erkläre ich später im Interview.

### Das sind tatsächlich sehr viele Vorteile. Was muss ein Shop dafür tun?

Ingmar: Normalerweise muss man einige Anforderungen erfüllen, um selbst CSS Anbieter zu werden. Die schwierigste ist, dass man ein Preisvergleichsportal betreiben muss das pro Land, in dem das CSS zertifiziert sein soll, mindestens 50 Händler gelistet sein müssen.

Genau hier kommt unsere schlüsselfertige White Label CSS Lösung ins Spiel - sämtliche Anforderungen werden erfüllt und der Kunde hat keinerlei Aufwand. Ich empfehle Händlern, diese Lösung direkt von eology zu beziehen, da sie dann zusätzlich von eurem herausragenden Support profitieren können und somit ein Rundum-sorglos-Paket bekommen, das wir so nicht anbieten.

### In welchen Ländern funktioniert das Google CSS Programm eigentlich?

Ingmar: Da das Google CSS-Programm auf einem Gerichtsurteil in der EU basiert, wird es

nur in Ländern des Europäischen Wirtschafts raums inkl. Großbritannien und der Schweiz unterstützt.

Um Dir sicher zu sein, ob "Dein Land" dabei ist, hier die komplette Aufzählung: Belgien, Dänemark, Deutschland, Finnland, Frankreich, Griechenland, Großbritannien, Irland, Italien, Niederlande, Norwegen, Österreich, Polen, Portugal, Rumänien, Schweden, Schweiz, Slowakei, Spanien, Tschechien, Ungarn.

Wenn online nach den Vorteilen des CSS Programms geschaut wird, sind sich alle ei nig darüber, dass man einen CPC Vorteil für seine Google Shopping Ads bekommt. Aber bei der genauen Höhe des CPC Vorteils sehe ich mal 20 %, mal 25 %. Was ist jetzt wahr? Wie hoch ist der CSS CPC Vorteil genau?

Ingmar: Google Shopping Europe (GSE) hat mehrfach bestätigt, dass sie einen Teil sämt licher CPCs einbehalten. Wie groß dieser Teil genau ist, veröffentlicht GSE allerdings nicht. Deshalb weiß keiner genau, wie viel Prozent der CPCs durch GSE einbehalten werden. Zu Beginn des CSS Programms haben einige CSS Anbieter A/B Tests durchgeführt, in de nen sie identische Kampagnen mit und ohne CSS gegeneinander antreten ließen. Mehrere Anbieter sind unabhängig voneinander zu dem Ergebnis gekommen, dass sie die CPCs in den CSS Kampagnen um circa 20 % redu zieren mussten, damit sie ähnlich viel Traffic wie die Nicht-CSS-Kampagne bekamen. Aus diesem Grund schreiben die meisten CSS An bieter, dass GSE 20 % der CPCs einbehält.

Wenn man von diesen Zahlen ausgeht, be deutet das, dass der CPC eines Händlers, der mit GSE arbeitet, um 20 % reduziert wird. Ein 1 € CPC-Gebot hat somit nur 80 Cent effektive Gebotskraft. Oder andersherum gerechnet: um ein effektives Gebot von 1 € zu erhalten, muss ich 1,25 € einstellen. Also 25 % mehr. Deshalb sagen wir bei adstrong, dass ein CSS die effektiven CPCs um bis zu 25 % erhöht.

### Das klingt nach einer erheblichen Ersparnis. Aber gibt es irgendwelche Nachteile durch die Nutzung von CSS?

Ingmar: Wenn Du einen professionellen CSS Partner ausgewählt hast, kann ich mit Sicher heit sagen, dass Du keinerlei Nachteile durch die CSS Nutzung hast.

Bei anderen CSS Anbietern kann ich das nicht versprechen und eine falsche Wahl des CSS Anbieters kann dazu führen, dass Ads an Reichweite verlieren oder dass Du in manchen Ländern gar keine Anzeigen schalten kannst.

> Ingmar: Der "von CSS" Link, welcher unten in Google Shopping Ads gezeigt wird, führt nicht auf die Produktseite des Werbetreibenden, sondern auf die Suchergebnisseite des CSS. Aus diesem Grund kosten diese Klicks den Werbetreibenden nichts. Je nach Bekannt heit der Brand gehen bis zu 5 % der Klicks auf diesen kostenlosen Link.

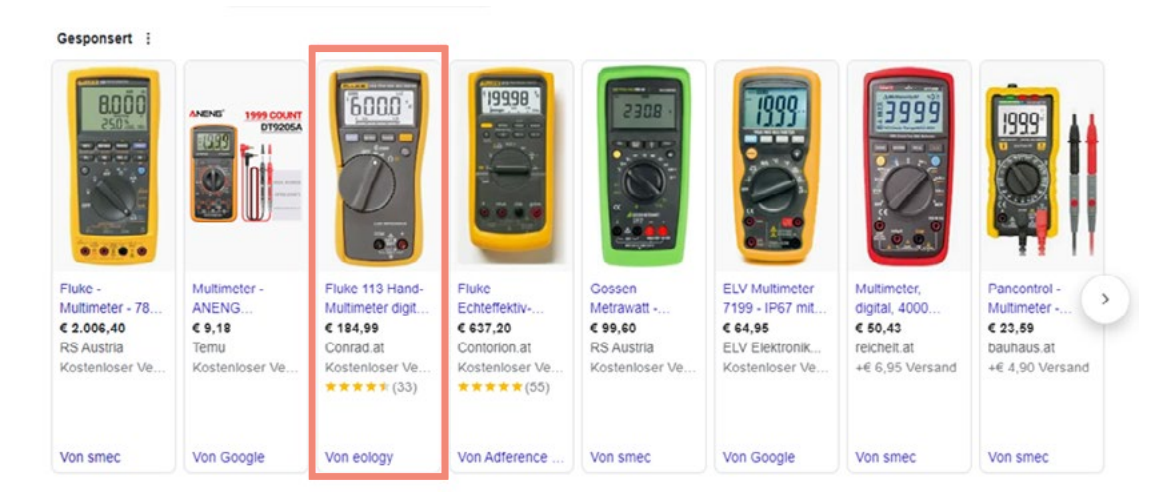

### Was genau hat es damit auf sich und auf was muss ich bei der Wahl meines CSS Anbieters achten?

Um die maximale Reichweite von Shopping Anzeigen zu gewährleisten, muss der CSS Anbieter einige Google optins leisten und zusätzliche Einstellungen tätigen. Außerdem müssen die CSS Anforderungen für jedes Land einzeln erfüllt werden.

Achte deshalb auf die folgenden Punkte, um jegliches Risiko auszuschließen:

- a. Du musst sicherstellen, dass Dein CSS Anbieter die Google Optins bzgl. "Shopping Ads beyond general search" und "placing Shopping Ads outside of Europe" aktiviert hat.
- b. Zudem muss der CSS-Anbieter von Google in sämtlichen Ländern zertifiziert sein, die für Dich relevant sind.
- c. Außerdem sollte der Anbieter für einen guten Support bekannt sein. Da Google das CSS Programm kontinuierlich weiterentwi ckelt, geht ab und zu auch mal was schief. Gerade die günstigen Anbieter lassen ihre Kunden hier gerne mal im Regen stehen.

Was passiert, wenn ich von Google Shopping Europe zu einem CSS Anbieter wechseln möchte oder ich von einem CSS Anbieter zu einem anderen wechsele? Kommt es zu Unterbrechungen oder Ausfallzeiten?

Ingmar: Nein, es gibt keine Unterbrechungen oder Ausfallzeiten. Der Wechsel zu einem neuen CSS-Anbieter erfolgt nahtlos und ohne Auswirkungen auf die laufenden Kampagnen.

Bei PMax Kampagnen ist es wichtig zu wis sen, dass sie bei CSS Umstellungen ein bis zwei Tage lang stärkere Performanceschwan kungen haben können. Das liegt daran, dass sich der Algorithmus an die neue Gebotssi tuation anpassen muss. Das tut er, indem er mit den Geboten experimentiert, um das neue Optimum zu finden.

Deshalb ist es hilfreich, wenn Du Dich für

einen CSS Anbieter mit gutem Support ent scheidest. So ist sichergestellt, dass der Über gang reibungslos verläuft und damit sämt liche Fragen, die beim Wechsel auftauchen können, schnell und kompetent beantwortet sind.

Zu Beginn des Interviews hast du erwähnt, dass Händler mit unserer White Label CSS Lösung bis zu 5% zusätzlichen kostenlo sen Traffic von Google Shopping bekommen. Wo kommt dieser Traffic her und warum be komme ich den nur bei eology's bzw. adstrong's White Label CSS?

Bei unserer White Label CSS Lösung für Shops und Brands führen die "von CSS" Links in Google Shopping Ads auf Suchergebnissei ten, auf denen die Produkte des entsprechen den Händlers zu sehen sind. Somit geht der gesamte kostenlose Traffic, der bis zu 5% des Gesamttraffics ausmacht, auf das Produktin ventar des Händlers.

Das klingt nach einem sehr wertvollen Zusatzfeature, dass die Vorteile des CSS Programms für Händler deutlich steigern kann. Vielen Dank für diese ausführlichen Antworten, Ingmar.

Ingmar: Gern geschehen. Es war mir eine Freude, diese Fragen zu beantworten und Ein sichten über das Google CSS-Programm und die Vorteile eines eigenen CSS zu teilen.

Abbildung 7: Shopping-Anzeige durch ein alternatives Preisvergleichsportal

# <span id="page-10-0"></span>4. MICROSOFT ADVERTISING

Microsoft Advertising (bis 2019 noch Bing Advertising) stellt eine Alternative zum Platzhirsch Google Ads dar – auch im Shopping Bereich. Besonders in der letzten Zeit entwickelt sich Microsoft immer weiter, etwa durch das Einbinden neuer Künstlicher Intelligenz Funktionen in Bing. Microsoft Ads werden in den SERPs von Bing, Office, Cortana und Microsoft-Suchnetzwerkpartnern wie AOL oder Yahoo ausgespielt. Das Microsoft-Audience-Network (entsprechend dem Google Display Netzwerk) bespielt MSN, Outlook und Microsoft Edge.

Bei der Entscheidung, ob ein Unternehmen Google Ads, Microsoft Advertising oder beide Plattformen parallel nutzen sollte, gibt es wie so oft im Marketing keine richtige oder falsche Antwort. Beide Plattformen bringen individuelle Vorteile und Gegebenheiten mit. Auch die individuellen Umstände des Werbetreibenden und die Unternehmensziele fließen in diese Entscheidung ein. Besonders im B2B-Bereich bieten sich einige Vorzüge:

- Viele Computer in Büros verwenden standardmäßig Windows-Betriebssysteme und somit auch **Bing als Suchmaschine**
- Auch wenn Bing nicht die dominierende Suchmaschine ist, verfügt sie doch über eine große Nutzerbasis
- Die CPC-Preise sind tendenziell niedriger als bei Google Ads
- Microsoft Advertising ermöglicht das Importieren von Kampagnen aus Google Ads, was eine parallele Nutzung beider Kanäle deutlich vereinfacht
- Mit Shopping-Anzeigenformaten lässt sich der untere Bereich des Marketingfunnels auch mit Microsoft Ads gut abdecken

Microsoft Ads kann also eine gute und sinnvolle Ergänzung im Marketing-Mix sein, wodurch Vorteile aus beiden Plattformen individuell genutzt werden.

### 4.1 VORAUSSETZUNGEN

Um bei Microsoft Shopping durchzustarten, gibt es wie bei Google einige Voraussetzungen und Best Practices, die beachtet werden müssen.

Um Shopping-Anzeigen zu erstellen, muss zunächst ein Microsoft Ads-Konto eingerichtet und ein Produktdatenfeed hochgeladen werden. Dafür gibt es analog zum Google Merchant Center das Microsoft Merchant Center, welches mit dem Microsoft Advertising Konto verknüpft werden muss. Der Produktdatenfeed ist die Grundlage der Shopping-Kampagnen, deswegen sollten die Produktinformationen gut gepflegt sein. Dazu gehören etwa Produkttitel, Beschreibung, Preis und Verfügbarkeit. Zu beachten sind außerdem die Produktrichtlinien von Microsoft.

Abbildung 8: Erstellen einer Shopping Kampagne

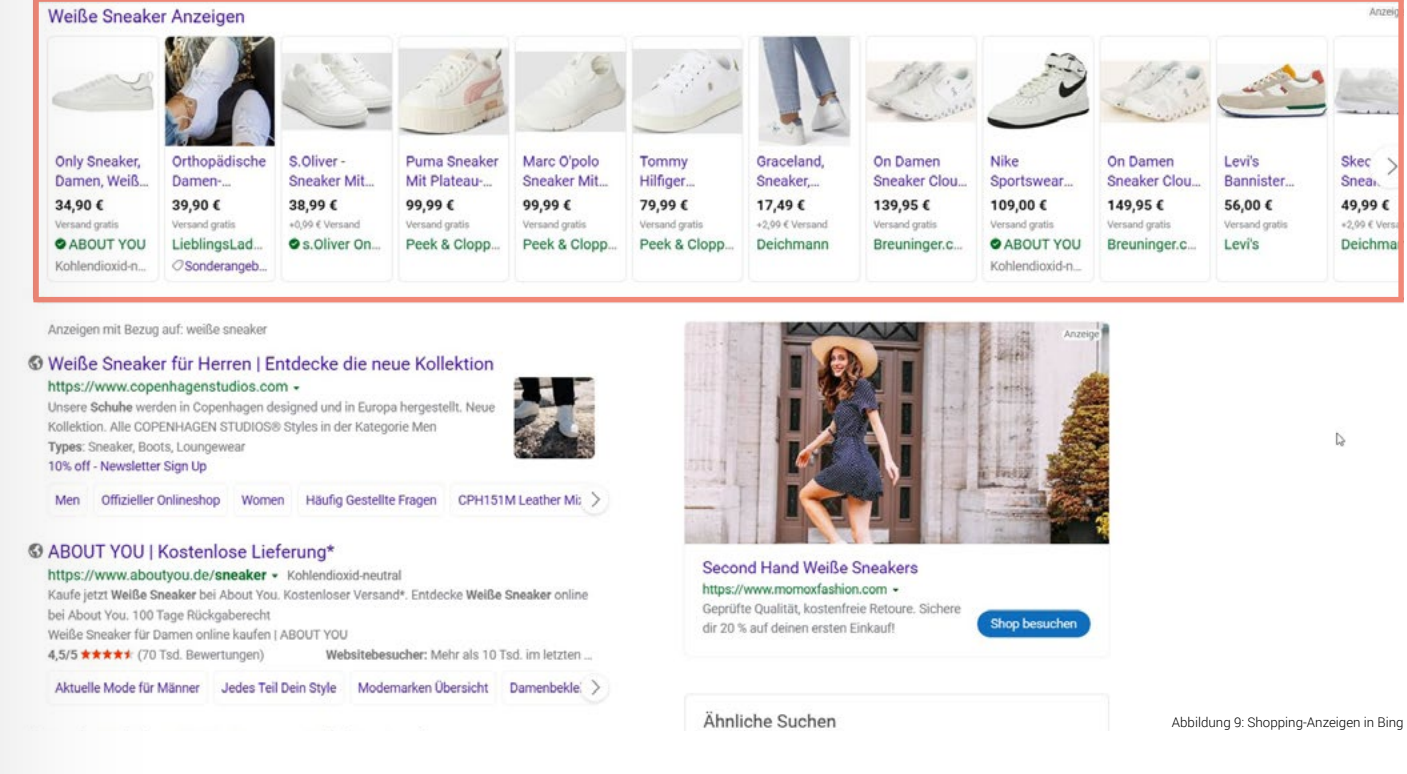

## 4.2 KAMPAGNENTYPEN

Analog zu Google Ads lassen sich bei Microsoft Ads Standard Shopping Kampagnen erstellen. Als weitere Option lassen sich Intelligente Shopping Kampagnen erstellen.

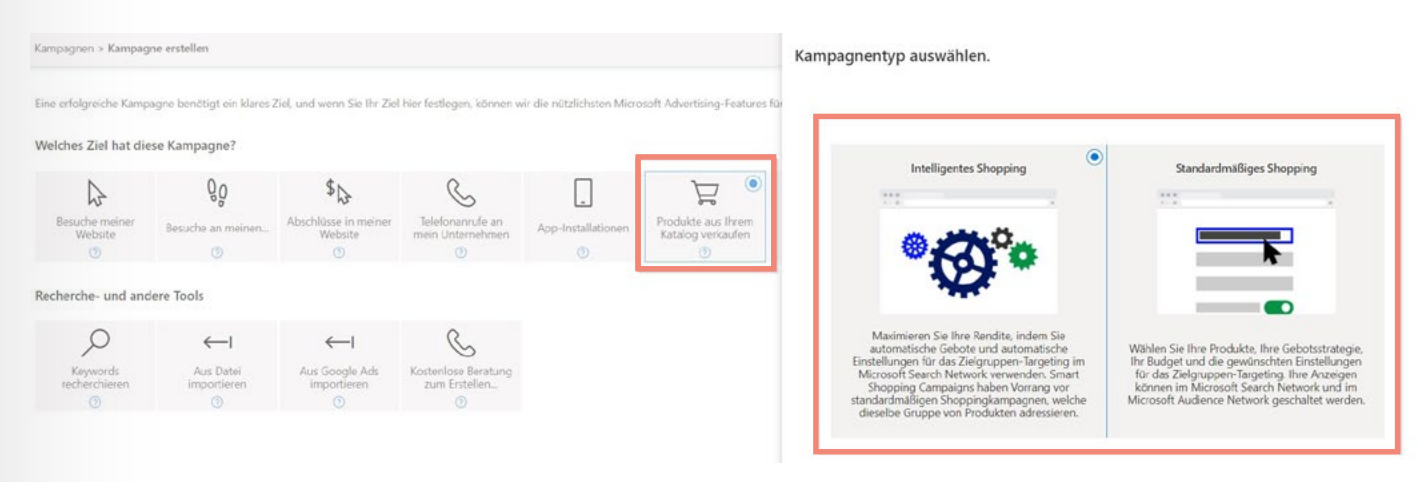

Bei der Erstellung der Shopping-Kampagne können Gebote, Budgets und Targeting-Optionen festlegt werden. Es gibt die Möglichkeit, die Kampagne auf bestimmte Produktkategorien, Marken oder individuelle Produkte auszurichten.

Bei Intelligenten Shopping Kampagnen werden zusätzlich automatische Gebote und Targeting-Einstellungen anhand von verschiedenen Faktoren, beispielsweise dem Suchverhalten des Nutzers, vorgenommen. Hier ist zu beachten, dass bei denselben Produkten Intelligente Shopping Kampagnen Vorrang vor den standardmäßigen Shopping Kampagnen haben.

## kampagnen

Inverändert aus Kampagnen für npagnen importiert, einschließndort-Targeting und Händler-

mischen Anzeigengruppennago-Assets werden zur automati-

rstützt, Ausnahme: "Conversion-ROAS mit einem Standardwert

Tabelle 3: PMax-Import mit Merchant Center

### <span id="page-11-0"></span>4.3 KAMPAGNEN IMPORTIEREN

Microsoft bietet die Möglichkeit, Shopping Kampagnen und deren Einstellungen direkt aus Google Ads in das Microsoft Ads Konto zu importieren. Dies minimiert den Arbeitsaufwand und erleichtert die Nutzung. Google Merchant Center Produktangebote lassen sich ebenfalls in das Microsoft Merchant Center importieren.

Der Import der Kampagnen kann geplant werden, entweder täglich, wöchentlich oder monatlich. Hier ist es empfehlenswert, E-Mail-Benachrichtigungen einzurichten, damit Fehler beim geplanten Hochladen erkannt und behoben werden können.

### PMAX-Kampagnen importieren

Seit einiger Zeit ermöglicht es Microsoft Ads Performance Max Kampagnen aus Google Ads zu importieren. Voraussetzung für die nachfolgende Variante ist, dass ein Merchant Center Store in Microsoft erstellt und importiert ist.

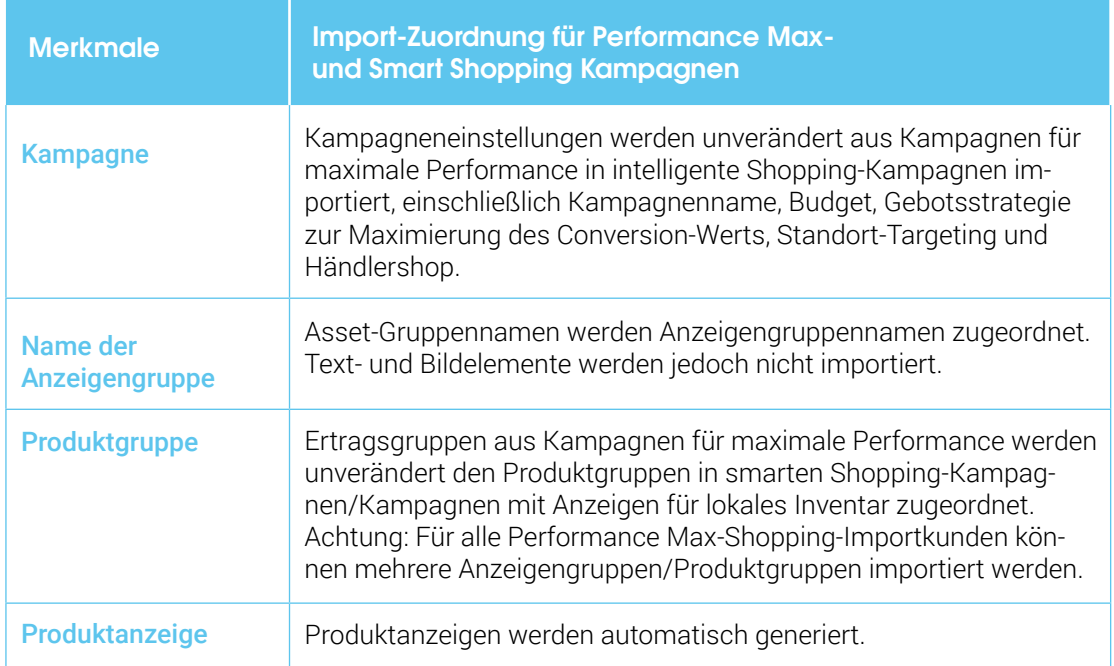

Tabelle 4: PMax-Import ohne Merchant Center

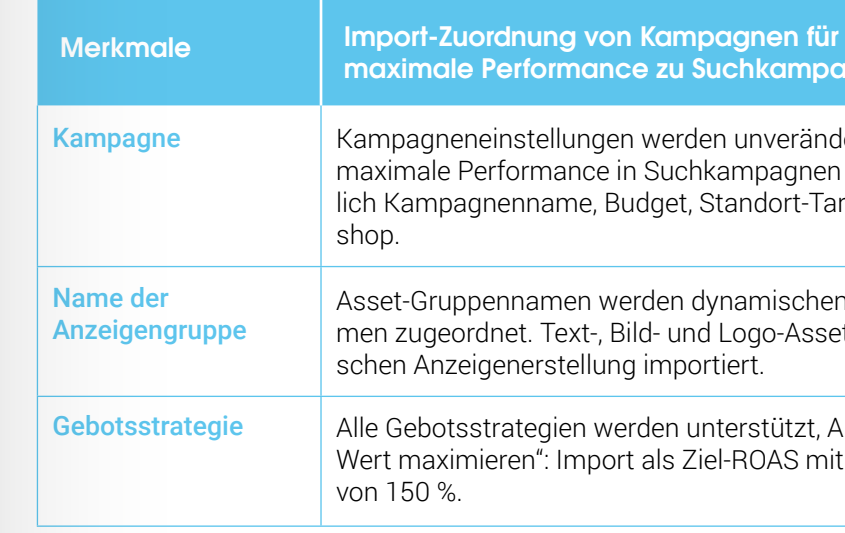

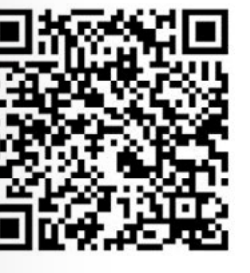

### Ohne Merchant Center erfolgt der Import folgendermaßen:

Detaillierte und aktuelle Voraussetzungen werden auf der offiziellen Seite von Microsoft aufgelistet:

Das Importieren von Performance Max Kampagnen aus Google ist noch relativ neu. Erste Umsetzungen haben gezeigt, dass das Importverfahren noch recht fehleranfällig ist und einige manuelle Nachbesserungen notwendig sind. Trotz alledem sollte das Potential individuell geprüft werden. Eine gut funktionierende PMAX-Kampagne in Google Ads sollte somit auch ihre Chance in Microsoft erhalten.

Abbildung 10: eology Marketing-Funnel

# <span id="page-12-0"></span>5. SOCIAL SHOPPING

In den letzten Jahren hat sich der Einkaufsprozess stark verändert und neben Google Shopping und Co. hat **Social Media** dabei eine bedeutende Rolle gespielt. Mit der stetigen Weiterentwicklung von Technologien und Online-Plattformen hat sich das Einkaufen von einem traditionellen, physischen Erlebnis zu einer digitalen Aktivität entwickelt. Social Media Shopping ist dabei zu einer Anlaufstelle geworden, um sich über Produkte und Dienstleistungen zu informieren, diese neu zu entdecken und direkt zu kaufen.

Die immer steigende Nutzung von sozialen Netzwerken wie Facebook, Instagram, Pinterest und TikTok ermöglicht es Unternehmen, mit ihren Produkten und Marken bei potentiellen Kunden aufzufallen und von diesen wahrgenommen zu werden. Durch gezielte

Werbung, Influencer-Marketing und virale Inhalte können Unternehmen eine breite Zielgruppe erreichen und den Verkauf ihrer Produkte steigern.

Je nach Zielgruppe und Strategie eignen sich unterschiedliche Social-Media-Kanäle für das Erreichen von Marketingzielen. Im Folgenden werden Meta (Instagram und Facebook) und Pinterest als repräsentative Beispiele herangezogen.

Social Media Shopping bietet nicht nur Vorteile für Werbetreibende, sondern auch für die Nutzer. Durch das Präsentieren von Produkten in ihrem sozialen Umfeld können sie sich von Freunden, Influencern und anderen inspirieren lassen. Ein paar Klicks genügen, um Produkte zu erforschen, Bewertungen zu lesen und Empfehlungen zu erhalten, bevor sie ihre Kaufentscheidung treffen. Die Verknüpfung von Shopping-Funktionen mit Social-Media-Plattformen ermöglicht es Verbrauchern, Produkte direkt aus ihrem Feed zu kaufen, ohne dafür die Plattform verlassen zu müssen.

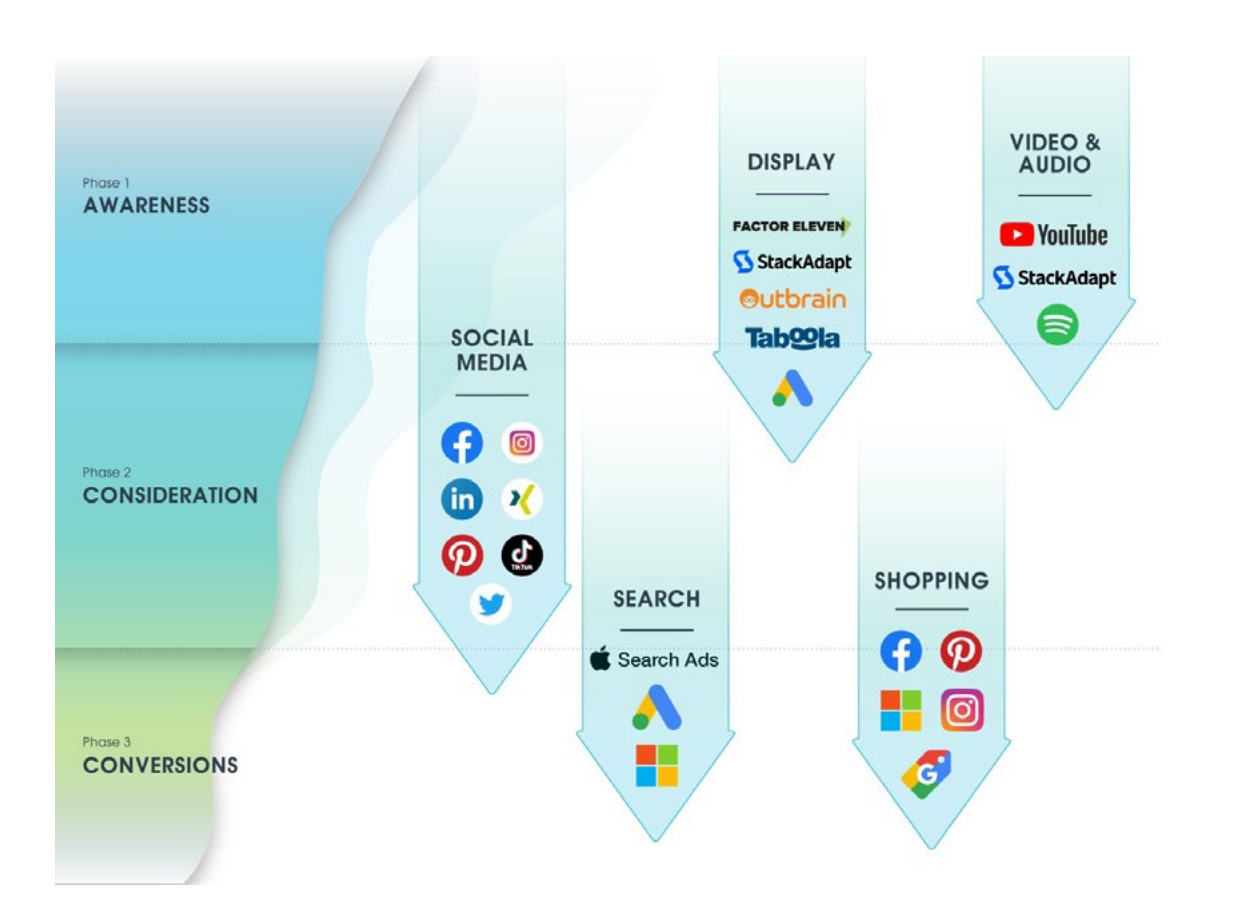

Social Media Shopping ist zu einem Bestandteil des modernen Einkaufs geworden. Konsumenten können bequem und einfach auf ihren Lieblingsplattformen einkaufen und Unternehmen bekommen die Möglichkeit, ihre Markenbekanntheit zu steigern und den Kundenstamm zu vergrößern. Immer neue Funktionen auf Plattformen wie Instagram, Facebook und Pinterest verleiten mehr und mehr Nutzer zum direkten Kauf auf der Plattform.

## 5.1 VORAUSSETZUNGEN

Um Social Media Shopping nutzen zu können, muss ein Unternehmen gewisse Voraussetzungen erfüllen. In der Regel ist der erste Schritt die Erstellung eines Business-Profils auf der gewünschten Plattform. Business-Profile haben im Vergleich zu den privaten Profilen zusätzliche unternehmensspezifische Funktionen, wie zum Beispiel die Integration der Shopping Funktionen.

### Erstellung Produktkatalog:

Einer der nächsten Schritte ist die Erstellung eines Produktkatalogs, der alle Produkte enthält. Der Katalog kann entweder manuell hochgeladen, mittels URL abgerufen oder über eine direkte Shop Anbindung importiert werden. Das Abrufen der URL oder die direkte Shop Anbindung sind zu empfehlen, da die Produktdaten dann mittels eines Zeitplans laufend synchronisiert werden. So verhinderst Du, dass Produkte, die nicht lieferbar sind, aus dem Katalog fallen und kannst außerdem sicher gehen, dass die Preise immer aktuell sind.

### Plattformspezifische Anforderungen erfüllen:

Jede soziale Plattform hat ihre eigenen, spezifischen Anforderungen für das Shopping. Zum Beispiel erfordert Instagram eine Verknüpfung mit einem Facebook-Produktkatalog und die Einhaltung der Richtlinien für den Verkauf von physischen Produkten.

### Bezahloptionen einrichten:

Das Unternehmen muss eine Möglichkeit für Kunden einrichten, um Produkte zu bezahlen. Dies kann entweder durch die Integration eines Zahlungsanbieters, die Weiterleitung an eine externe E-Commerce-Website oder in manchen Fällen, direkt auf der Plattform erfolgen.

 $\mathbf O$ 

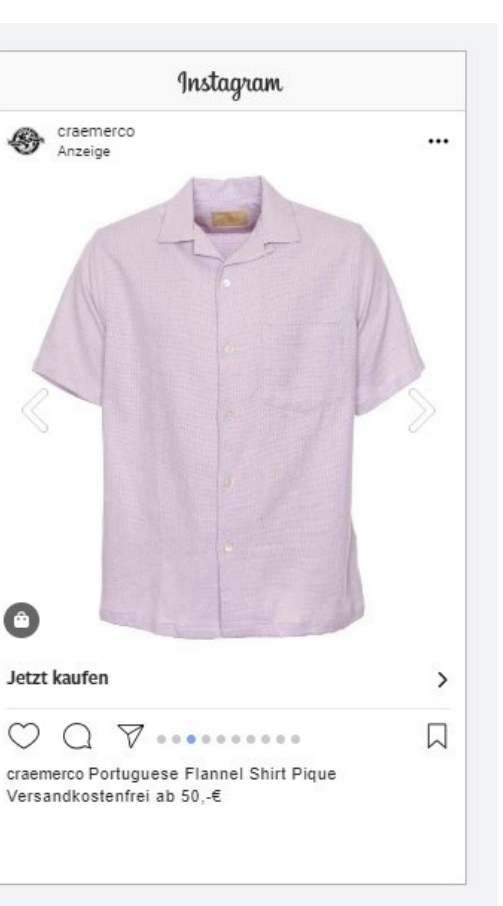

## <span id="page-13-0"></span>5.2 SHOPPING AUF INSTAGRAM & FACE-**BOOK**

Es ist wichtig zu beachten, dass die genauen Schritte und Anforderungen je nach Plattform *unterschiedlich* sein können. Daher sollte das Unternehmen die spezifischen Anleitungen und Ressourcen der jeweiligen Plattform konsultieren, um bestmögliche Ergebnisse zu erzielen. Unabhängig von der Zahlungsart, ist es wichtig, dass die Händler die Sicherheit der privaten Daten immer bewahren. Vor allem die jüngere Zielgruppe (Generation Z) legt besonders großen Wert auf Transparenz und Schutz von privaten Informationen. Daher ist die Wahl der Bezahloptionen wichtiger denn je.

Da Facebook ebenso wie Instagram zu Meta Platforms Inc. (ehemals Facebook Inc.) gehört, unterscheiden sich die Shopping-Möglichkeiten auf diesen zwei Plattformen nicht.

Im Business Commerce Manager können die Shops für die zwei Plattformen verwaltet werden. Da sich die Shopping-Möglichkeiten auf Instagram und Facebook nicht unterscheiden, sind die folgenden Absätze für beide Plattformen gültig. Shopping auf Instagram und Facebook beinhaltet eine Vielzahl unterschiedlicher Features, die es Nutzern ermöglichen, direkt auf der Plattform neue Marken zu entdecken, Produkte zu finden und direkt zu shoppen.

### Zu diesen Features gehören:

- Shops: Ein personalisierbarer Store, der direkt über das Unternehmensprofil verlinkt wird.
- Produktmarkierungen: Produkte werden durch diese Markierung gekennzeichnet.
- Shop im Explore Feed: Hier kann Content, der Produktmarkierungen enthält, angesehen werden.
- Ads mit Produktmarkierungen: Artikel aus dem Katalog können auf Bildern und Videos im Feed, Reels, Stories und bei Produkterwähnungen im Profil-Steckbrief oder in Feed-Texten markiert und hervorgehoben werden, um mehr Sichtbarkeit für shoppable Content zu erreichen.
- Collections: Hier können Produkte thematisch gruppiert und in einer Collection zusammengefasst präsentiert werden. Ziel ist es, den Nutzern schneller und einfacher Produkte zu zeigen, die ihnen ebenfalls gefallen könnten.
- Produktdetailseite: Ähnelt einer Produktdetailseite in einem Online-Shop. Hier werden alle relevanten Informationen zum präsentierten Produkt angezeigt, beispielsweise der Preis. Diese Informationen zieht sich Instagram aus dem hinterlegten Produktkatalog.
- Produkt-Launches: Möglichkeit, neue Produkte auf Instagram anzukündigen. Nutzer erhalten eine Vorschau und können sich eine Erinnerung einrichten. Das Feature ist nur für Unternehmen erhältlich, wenn der Check-out auf Instagram eingerichtet ist.

Alle soeben genannten Features von Instagram können kostenlos genutzt werden. Die einzige Ausnahme sind die Produktmarkierungen für Ads. Hier ist die Nutzung nur möglich, wenn man bezahlte Werbung schaltet.

Unternehmen, die bezahlte Werbung auf Instagram oder Facebook schalten, haben die Auswahl zwischen unterschiedlichen Anzeigentypen, die verwendet werden können. Neben den standardmäßigen Image und Video Ads können Carousel Ads, Instant Experience Ads sowie Collection Ads für Shops interessant sein.

Detaillierte Informationen und aktuelle Spezifikationen zu den einzelnen Werbeanzeigen werden auf der offiziellen Seite von Meta aufgelistet:

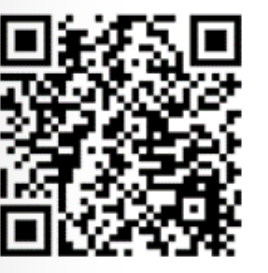

Abbildung 11: Carousel Ad

Abbildung 10 zeigt ein Beispiel für eine dynamische Carousel Ad. Bei diesem Anzeigentyp zieht sich der Algorithmus aus dem hinterlegten Produktfeed passende Produkte für die Nutzer. Vor allem beim Retargeten von Nutzern funktioniert dieser Anzeigentyp besonders gut. Sprichst Du neue Nutzer an oder möchtest vorwiegend die Markenbekanntheit und Reichweite steigern, solltest Du Video-Ads und Collection Ads in Betracht ziehen. Sie sind sehr aufmerksamkeitsstark und ermöglichen es, eine gewisse Story rundum das Produkt zu erzählen. Je näher der Kunde am Kauf eines Produktes ist, desto mehr sollte das Produkt in dem Ad im Fokus stehen.

 $\bullet$ 

Abbildung 12: Werbeanzeige in Meta erstellen

 $\bullet$ 

Abbildung 13: Anzeigengestaltung Meta

<span id="page-14-0"></span>Die nachstehenden Screenshots zeigen, welche Einstellungen bei den Anzeigen vorgenommen werden können.

Unternehmen mit einem Store können in ihren Anzeigen auch einen hinterlegten Produktkatalog bespielen. Hierfür bietet Meta neue smarte Anzeigen für Werbetreibende an. Diese smarten Anzeigenversionen sind in dem Screenshot mit einem Stern gekennzeichnet. Möchtest Du die Produkte mit anderen Bildern als denen, die bereits im Produktfeed hinterlegten sind, erstellen, kannst Du den manuellen Upload verwenden. Dies ist mit mehr Aufwand verbunden und greift nicht auf die automatisierte Ausspielung zurück. Manuell erstellte Carousel Ads eignen sich für Unternehmen, die mehr Kontrolle und kreativen Einfluss über ihre Anzeigen haben wollen. Empfehlung: Teste, welche Anzeigenarten für Dein Unternehmen am besten funktionieren. Best Practice ist das Verwenden von unterschiedlichen Anzeigentypen, um eigene Learnings daraus zu ziehen.

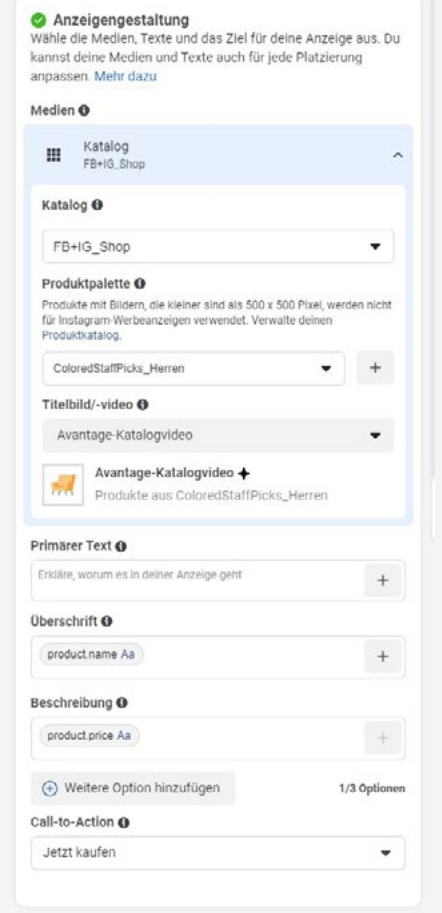

### Ad setup

Create ad

#### Creative source

Choose how you'd like to provide the media for your ad.

Manual upload

Manually upload images or videos.

#### $\bullet$  Catalog  $\bullet$

Automatically use media from your catalog. We'll show each person the catalog items they're most likely to engage with.

#### √ Advantage+ Creative for Catalog +

Automatically optimize your ad's format, creative and destination for each person when you use a catalog. This lets you personalize your ads on a larger scale. See how

#### Format

We'll optimize your format based on who's viewing your ad. You can preview different versions of your ad before publishing it.

#### $\vee$  Multi-advertiser ads

Enabling this may increase your ad's exposure to people in a shopping mindset by allowing this ad to appear alongside ads from multiple businesses. Learn more

#### 5.2.1 Best Practices & Empfehlungen

Für eine bessere Auffindbarkeit der Produkte sind qualitativ hochwertige Produktdaten essenziell. Hierfür wird ein Link zur Webseite benötigt. Ansprechende Produktbilder und Medien dürfen auf visuellen Plattformen wie Instagram und Facebook natürlich auch nicht fehlen. Neben den Bildern ist der Preis für viele Nutzer ausschlaggebend dafür, ob sie sich für ein Produkt entscheiden, daher sollten die richtigen Preise sowie reduzierten Preise hinterlegt sein. Die Verfügbarkeit von Produkten ist eine weitere wichtige Information, die ein Produktfeed enthalten soll. Kurze und relevante Produktbeschreibungen geben Nutzern mehr Informationen und sollten daher gepflegt sein. Zu empfehlen ist außerdem die Auswahl der Produktkategorien, die die einzelnen Produkte am besten beschreiben. Weitere wichtige Daten sind Produkttitel, Markennamen, Produkt-IDs und der Zustand des Produktes. Sollte es mehrere Varianten von einem Produkt geben, zum Beispiel unterschiedliche Farbausführungen, sollten diese Variante für eine korrekte Ausspielung eingerichtet werden. Neben den qualitativ hochwertigen Produktdaten ist auf den Meta

Plattformen wichtig, die potentiellen Kunden immer wieder mit shoppable Content zu erreichen. Das bedeutet, dass in Beiträgen, Stories und in sonstigem Content Produkt-Tags verwendet werden sollen. Essentiell ist hierbei, dass es dennoch nicht zur Reizüberflutung kommt. Die Produkt-Tags sollten präzise und gezielt eingesetzt werden und den Content nicht überladen.

Zudem findest Du im Commerce Manager Shop-Insights Hinweise darauf, wo noch Verbesserungspotential besteht. Identifizierte Trends und KPIs können in der weiteren Erstellung von Collections, Anzeigen sowie shoppable Content berücksichtigt werden.

Mit Collections bekommen Nutzer einen besseren Überblick darüber, was sie von dem Shop erwarten können. Hier sollten die ansprechendsten Produkte in den Mittelpunkt gestellt werden. Die Orientierung an Trends und Aktionen ist zu empfehlen. Das regelmäßige Updaten der Collections anhand dieser Gesichtspunkte lohnt sich, um relevant für Nutzer zu bleiben.

### Potentiale Herausforderungen Herausforderungen

## <span id="page-15-0"></span>5.3 SHOPPING AUF PINTEREST

Mit seiner einzigartigen visuellen Suchmaschine und einer Fülle an inspirierenden Bildern ist Pinterest eine beliebte Plattform für Shopping-Enthusiasten und Kreative. Diese Plattform bietet Nutzern die Möglichkeit, durch eine Vielzahl von Bildern zu stöbern, Ideen zu sammeln und Interessen in verschiedene Boards zu organisieren und gleichzeitig neue Ideen für Mode, Wohnkultur, Reisen, Kochen und vieles mehr entdecken.

Nutzer können direkt von den Pins aus einkaufen, indem sie auf die verlinkten Produkte klicken und zu den entsprechenden Online-Shops weitergeleitet werden. Dies macht Pinterest, neben Instagram und Facebook, zu einer weiteren praktischen Plattform, um neue Produkte zu entdecken, Trends zu verfolgen und Einkäufe direkt von der Plattform aus zu tätigen.

### Wusstest Du, dass ...

97 % der beliebtesten Suchanfragen auf Pinterest enthalten keinen Markennamen. (Quelle: Interne Pinterest-Daten, Suchanfragen auf Englisch, April 2020)

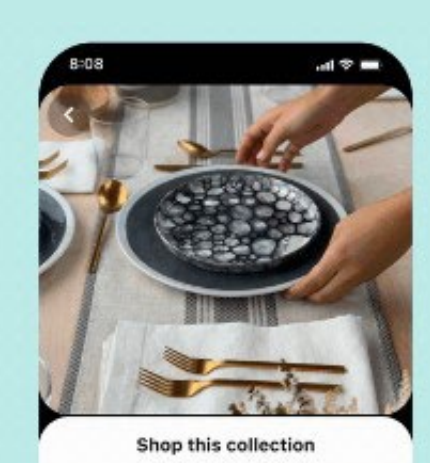

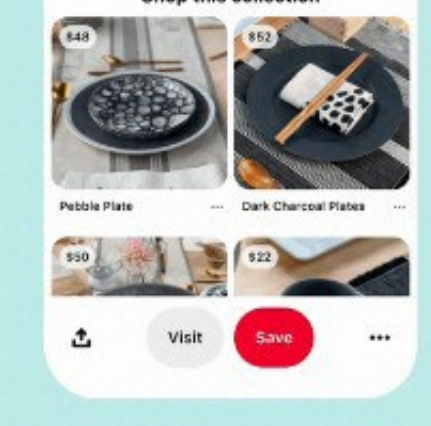

### Folgende Shopping Features bietet Pinterest Unternehmen an:

- Shop Tab: Wie auf anderen Plattformen ist der Shop direkt im Unternehmensprofil verlinkt und somit schnell zu finden.
- Produkt-Pins: Produkt-Pins markieren Produkte, die gekauft werden können. Es handelt sich somit um shoppable Content.
- Produkt-Pin-Labels: Mit diesen Labels können Bestseller gekennzeichnet werden.
- Videos: Diese sind in Katalogen zu finden.
- Collection Ads: Dieses Format präsentiert Nutzern in Form von Videos und Slideshows ähnliche Produkte. Die Verwendung kann den Kaufwert erhöhen, da Nutzern Produkte gezeigt werden, die ihnen auch gefallen könnten.
- Shopping Ads: Ermöglichen es Nutzer, die gerade in Shopping Laune sind, einfach zu erreichen.
- Verifizierte-Händler-Programm: Da Nutzer gerne bei vertrauenswürdigen Händlern einkaufen, bekommen diese die Möglichkeit, sich verifizieren zu lassen.
- Produkt-Rich-Pins: Pins, die den aktuellen Preis, die Verfügbarkeit sowie eine Beschreibung des Produkts enthalten. Rich Pins sind Pins, die Informationen von der Webseite synchronisieren und somit immer aktuell sind.

Da Marketer hinsichtlich Pinterest Ads häufig nicht so bewandert sind, wie bei Meta Ads empfiehlt sich ein vorsichtiges Herantasten an den Channel. Eine Kampagne, die zu Beginn alle Produkte aus dem Produktdatenfeed bewirbt, ist ratsam. Dadurch können Informationen zur Produktperformance gesammelt werden und anschließend in anderen Anzeigentypen verwendet werden. Zudem ist der Fokus auf die Retargeting Zielgruppen zum Start eine Strategie, die eher Käufe generiert. Eine Ausweitung auf weitere Zielgruppen oder Kampagnentypen ist nach und nach möglich.

Abbildung 14: Pinterest Anzeigenbeispiel

## 5.4 POTENTIALE UND HERAUSFORDERUNGEN

Wie alle anderen Channels bringt auch Shopping über Social Media sowohl Potentiale als auch Herausforderungen mit sich. Die wichtigsten sind in der nachstehenden Tabelle zusammengefasst.

User generated content ist in aller Munde, denn er führt zu Vertrauen in Marken und hat sich als verkaufsfördernd für viele Unternehmen erwiesen. Dieser lässt sich am besten in Social Media einführen, da der Großteil des Contents auf diesen Plattformen bereits user generated ist. Somit gliedert er sich besser ein als ein auswendig produzierter Werbespot. Ein häufiges Problem vieler Unternehmen ist tatsächlich das Produzieren von User generated content. Die Erstellung von authentischen Inhalten fällt vielen Unternehmen schwer, das sie keine richtigen Anbieter finden oder Creator aufgrund falscher Gesichtspunkte auswählen.

### Keeping it real

Shoppable content ist ein großer Vorteil von Shopping auf Social Media. Auf Plattformen wie Instagram, Facebook und Pinterest wird Content kon-sumiert. Wenn dieser gefällt, ist der Kauf nicht mehr weit entfernt. Deshalb ist Shoppable content so wertvoll. Er fügt sich problemlos in den existierten Content ein.

### Kein primärer Shopping-Channel

Social Media ist ein soziales Netzwerk. Nutzer bewegen sich auf der Plattform um Content zu konsumieren und nicht primär um einzukaufen. Das muss jedem beim Verwenden dieser Channels bewusst sein. Mit der richtigen Strategie kann man aber auch hier sehr erfolgreich werben.

Gezieltes Targeting ermöglicht es, Werbung passgenau an die richtige Zielgruppe auszuspielen.

### Einstellungsmöglichkeiten verschwinden

Gleichzeitig werden jedoch immer mehr Einstellungsmöglichkeiten von den Werbeplattformen für Zielgruppen entfernt. Alles bewegt sich in die Richtung Targeting über die Creatives.

### Erreichen von Millennials und Gen Z

Auf Social Media befindet sich der Großteil von den jüngeren Generationen. Diese Generationen sind die Zukunft und daher als Zielgruppe besonders interessant.

Zeitintensive Überzeugungsarbeit von kritischen Konsumenten, die vermehrt auf Social Media unterwegs sind. Mit Standard Marketingfloskeln kommt man bei Millennials und Gen Z nicht weit.

Zudem sind diese Generationen besonders sensibel, was Werbung angeht und schätzen Transparenz. Viele Nutzer haben zudem Bedenken beim Einkauf auf Social Media, besonders vor gefälschten Produkten, dem Diebstahl der persönlichen Daten oder davor, dass Social Media Plattformen somit zu viel über ihr Einkaufsverhalten erfahren.

#### New Customers

Durch Social Media bekommen Unternehmen die Möglichkeit, sich neuen Kunden zu präsentieren, die deren Produkten oder Dienstleistungen noch nicht kennen. Somit kann die Reichweite erhöht werden und die Chance auf neue Konsumenten steigt.

### Handling von großen Datenmengen

Steigt die Channel Anzahl steigen auch die Datenmengen. Welcher Channel dann tatsächlich zur Neukundengewinnung beigetragen hat ist für viele Unternehmen eine Herausforderung.

# <span id="page-16-0"></span>6. MIT SHOPPING ADS **DURCHSTARTEN**

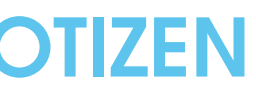

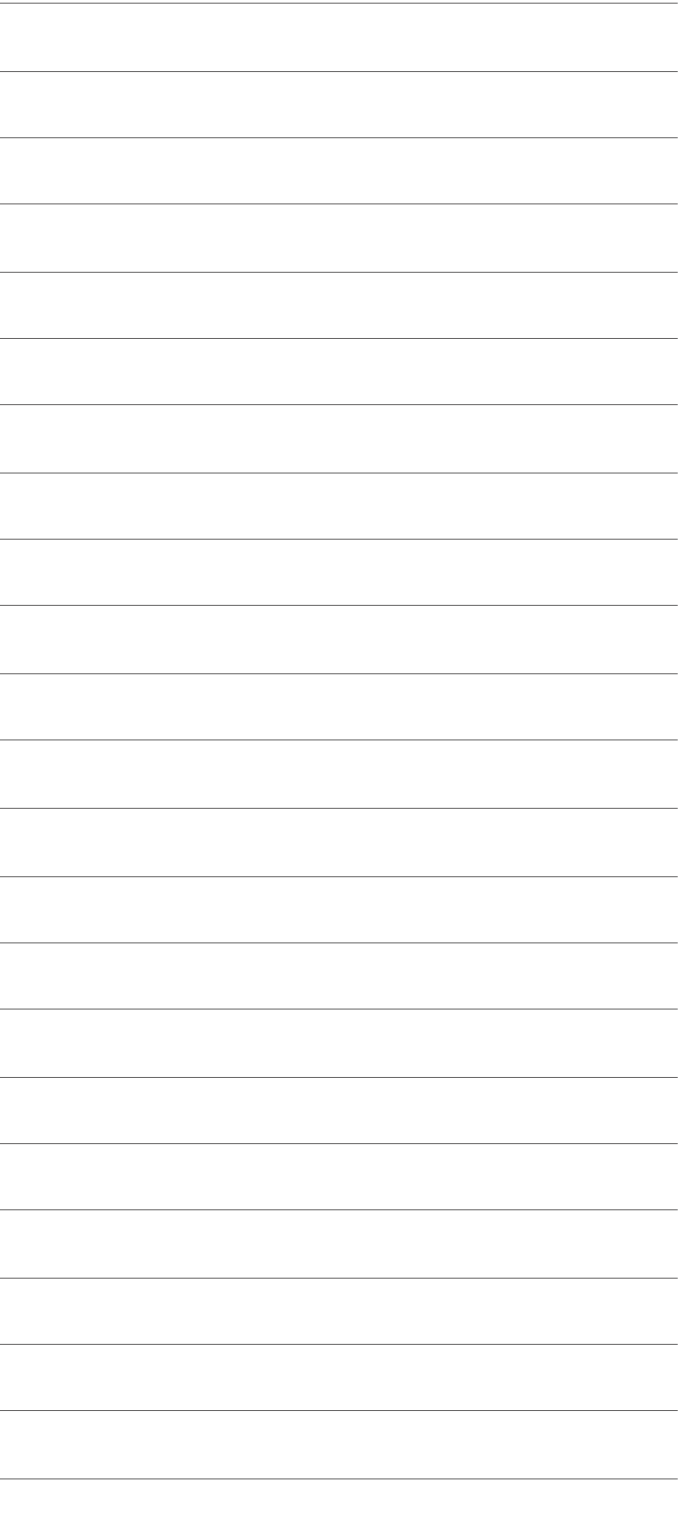

Bevor Unternehmen blindlings Shopping Ads auf Google schalten, nur weil Google ein wichtiger Akteur ist, muss eine klare Marketingstrategie erarbeitet werden. Es gilt, die Unternehmensziele und die eigene Zielgruppe zu analysieren und zu verstehen.

- Wie shoppt die Zielgruppe im Internet und auf welchen Plattformen kann sie besonders gut angesprochen werden?
- Welcher Kanal und Kampagnentyp ist der richtige für mein Produkt und dient zur Zielerreichung?

Darauf basierend sollte die Verteilung des Budgets erfolgen, um möglichst effizient, in Bezug auf die festlegten KPIs, zu arbeiten. Zunehmende Shoppingfunktionen mit gleichzeitig immer schwierigeren Targeting-Möglichkeiten auf den Social-Media-Plattformen erschweren die Marketingentscheidungen. Die große Nutzerbasis und visuelle Gestaltung von Produkten überzeugen jedoch. Liegt das Unternehmensziel darin vorwiegend den Abverkauf zu fördern, ist Google mit der Anzeigenpräsentation in den Suchergebnissen sehr nah an den kaufinteressierten Nutzern. Somit gilt, wie so häufig im Marketing: eine einheitliche Lösung gibt es nicht. Das Prüfen von eigenen Voraussetzungen und das anschließende Testen von Kanälen und Kampagnen-typen ist daher die empfohlene Vorgehensweise. Denn jede Plattform bietet ihre eigenen Stärken und Besonderheiten, wenn es darum geht, Produkte effektiv zu bewerben und potentielle Kunden zu erreichen.

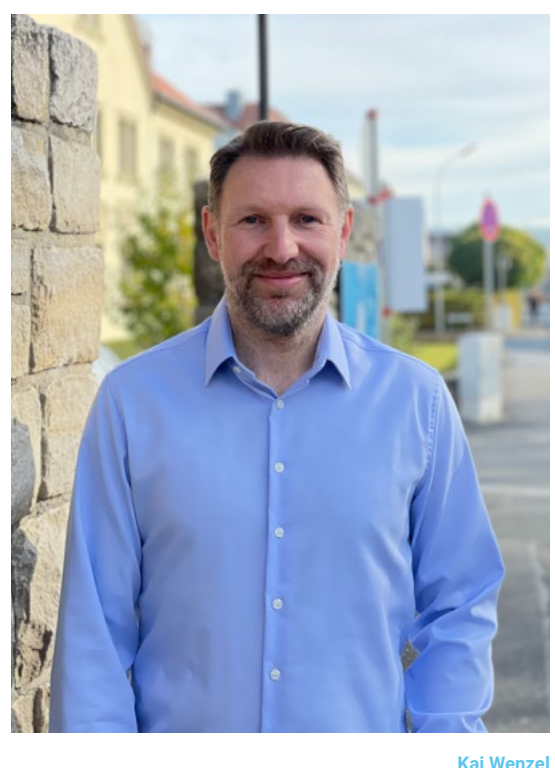

Head of Brand & Performance Marketing [k.wenzel@eology.de](mailto:v.scheuering@eology.de ) 09381 / 58290 - 23

# PLATZ FÜR DEINE NOTIZEN

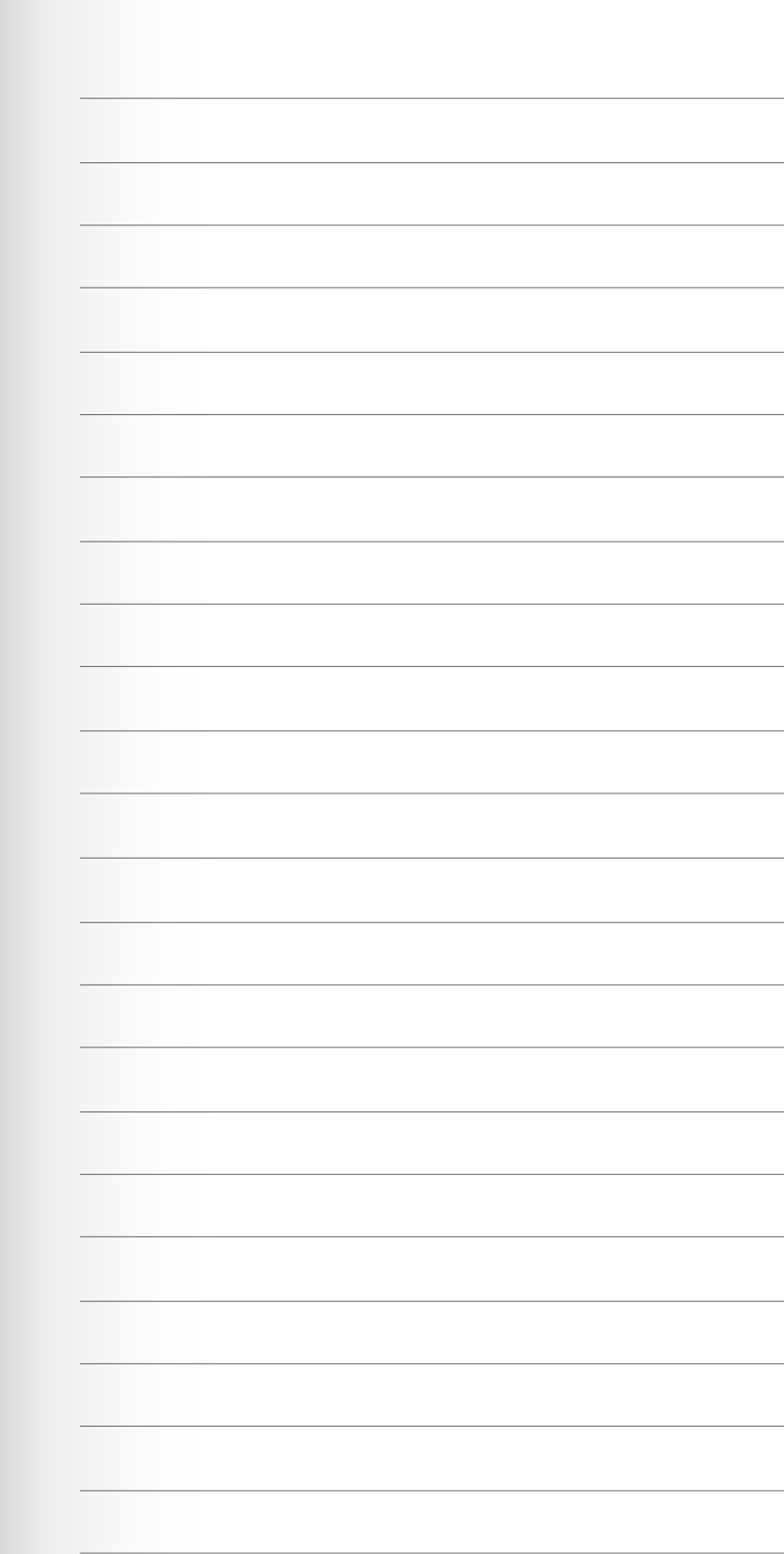

# PLATZ FÜR DEINE NOTIZEN

### DEIN ANSPRECHPARTNER BEI EOLOGY

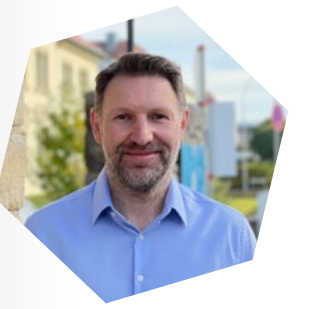

Wir entwickeln eine durchdachte SEO-Strategie, beraten kompetent bei der Umsetzung, übernehmen das Monitoring der SEO-Erfolge und erstellen aussagekräftige Reports. So schaffen wir organische Reichweite.

Wir sind Spezialisten für die Verbreitung von Inhalten und nutzen Online-PR, Content-Seeding-Kampagnen und Linkmarketing, um sicherzustellen, dass die Website, Marke oder Kampagne unserer Kunden im Internet wahrgenommen wird.

Wir entwickeln eine klare Social Media Strategie, erstellen Social Content und schalten Anzeigen auf den verschiedenen Plattformen. So nutzen wir die Synergien von organischen und bezahlten Inhalten perfekt und erreichen die Zielgruppe da, wo sie sich aufhält.

Daten sind die Grundlage für unsere Arbeit in allen Bereichen. Deshalb ist ein sauberer Aufbau extrem wichtig. Denn nur so können wir die Auswirkungen unserer gemeinsamen Arbeit richtig nachvollziehen. Wir unterstützen unsere Kunden kompetent.

Mit Brand & Performance Marketing

**CONTENT OUTREACH** 

erreichen wir Marketingziele zielsicher. Wir wählen die richtigen Kanäle (Search, Social, Display Ads) aus und steuern die Anzeigen kreativ und datengesteuert.

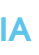

Wir helfen dabei, die richtige Content-Strategie für Websites, Onlineshops oder Content-Marketing-Kampagnen zu definieren. Unsere erfahrenen Redakteure erstellen Inhalte genau nach den Kundenbedürfnissen.

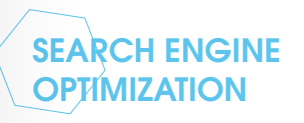

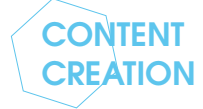

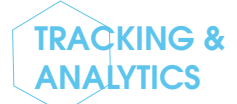

### BRAND & PERFORMANCE MARKETING

## SOCIAL MEDIA MARKETING

### UNSERE MISSION:

WIR ERSCHAFFEN SICHTBARKEIT IN EINER DIGITALEN WELT UND REALISIEREN VISIONEN DURCH SMARTE UND GANZHEITLICHE KONZEPTE.

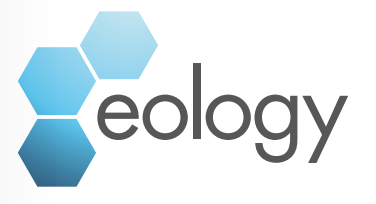

### KAI WENZEL

Head of Brand & Performance Marketing k[.wenzel@eology.de](mailto:v.scheuering@eology.de ) 09381 / 58290 - 23

### **AUTOREN**

**KONTAKT**

Spitalstraße 23 97332 Volkach

[www.eology.de](http://www.eology.de)

### **AUSKUNFT ÜBER DIE GESELLSCHAFT**

UST-Nr: 257/125/70116 USD-ID: DE-270186142

**GESCHÄFTSFÜHRER**

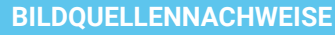

eology GmbH Google Inc. Pinterest YouTube

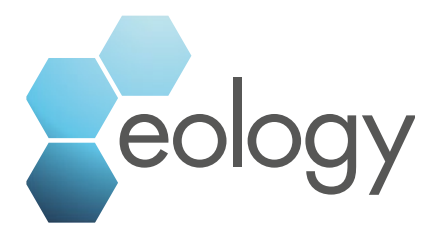

DISCLAIMER: Die Inhalte dieses Whitepapers wurden mit größter Sorgfalt erstellt. Die eology GmbH übernimmt jedoch keine Gewähr für die Richtigkeit und Aktualität der bereitgestellten Informationen. Die Nutzung der Inhalte erfolgt auf eigene Gefahr des Nutzers. Alle Inhalte unterliegen dem deutschen Urheber- und Leistungsschutzrecht. Jede Verwendung bedarf der vorherigen schriftlichen Zustimmung durch die eology GmbH. Die unerlaubte Vervielfältigung oder Weitergabe einzelner oder kompletter Inhalte ist nicht gestattet. Änderungen, auch ohne vorherige Bekanntgabe, vorbehalten. Die Wiedergabe von Gebrauchsnamen, Handelsnamen, Warenbezeichnungen etc. in diesem Werk berechtigt auch ohne besondere Kennzeichnung nicht zur Annahme, dass solche Namen im Sinne der Warenzeichen- und Markenschutz-Gesetzgebung als frei zu betrachten wären und daher von jedermann benutzt werden dürfen.

© 2023 eology GmbH